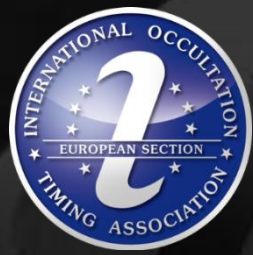

## **IOTA/ES Workshop**

# **QHY 174M GPS**

#### **2020 February 29 Archenhold-Sternwarte Berlin**

Local Organising Team: Konrad Guhl, Christian Weber, Nikolai Wünsche | all IOTA/ES

#### 11.00 Welcome

**Part 1: Introduction to basic use**

 **11.10 Presentation and live demonstration**

 **12.00 Workshop on your own computer**

13.00 Lunch break

**Part 2: Introduction to advanced use**

 **13.30 Presentation and live demonstration**

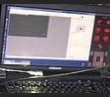

 **14.15 Workshop on your own computer**

15.45 Wrap up and outlook

16.00 End of workshop

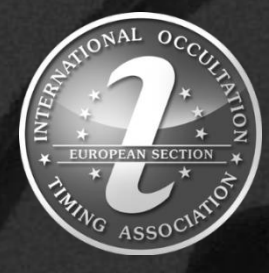

*<u>Associated</u>* IOTA/ES Workshop

# **QHY 174M GPS**

## **2 Introduction to Advanced Use**

**2020 February 29 Archenhold-Sternwarte Berlin**

Christian Weber | IOTA/ES

#### 2 Introduction to advanced use | Outline

2.2 LED calibration Needed?

How to do it?

SEXTA tests

2.3 Time accuracy Example: indirect photo flash

2.4 QHY174 firmware

2.5 Add. SC features Plate solving / mount control Scripting

2.6 Useful links

2.7 Summary and future tasks

2.1 Example Sylvia: 1 event - 2 independent observing systems

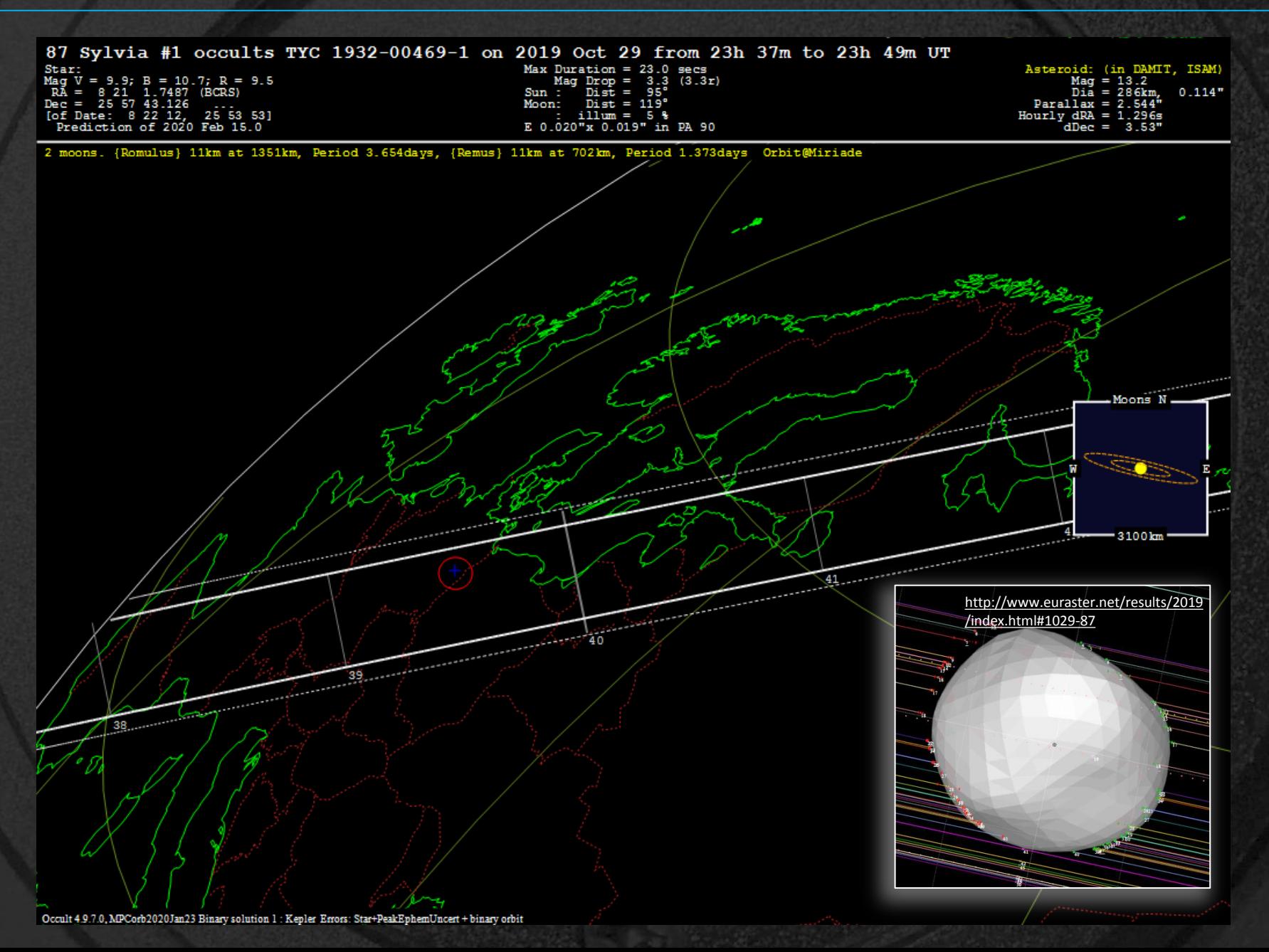

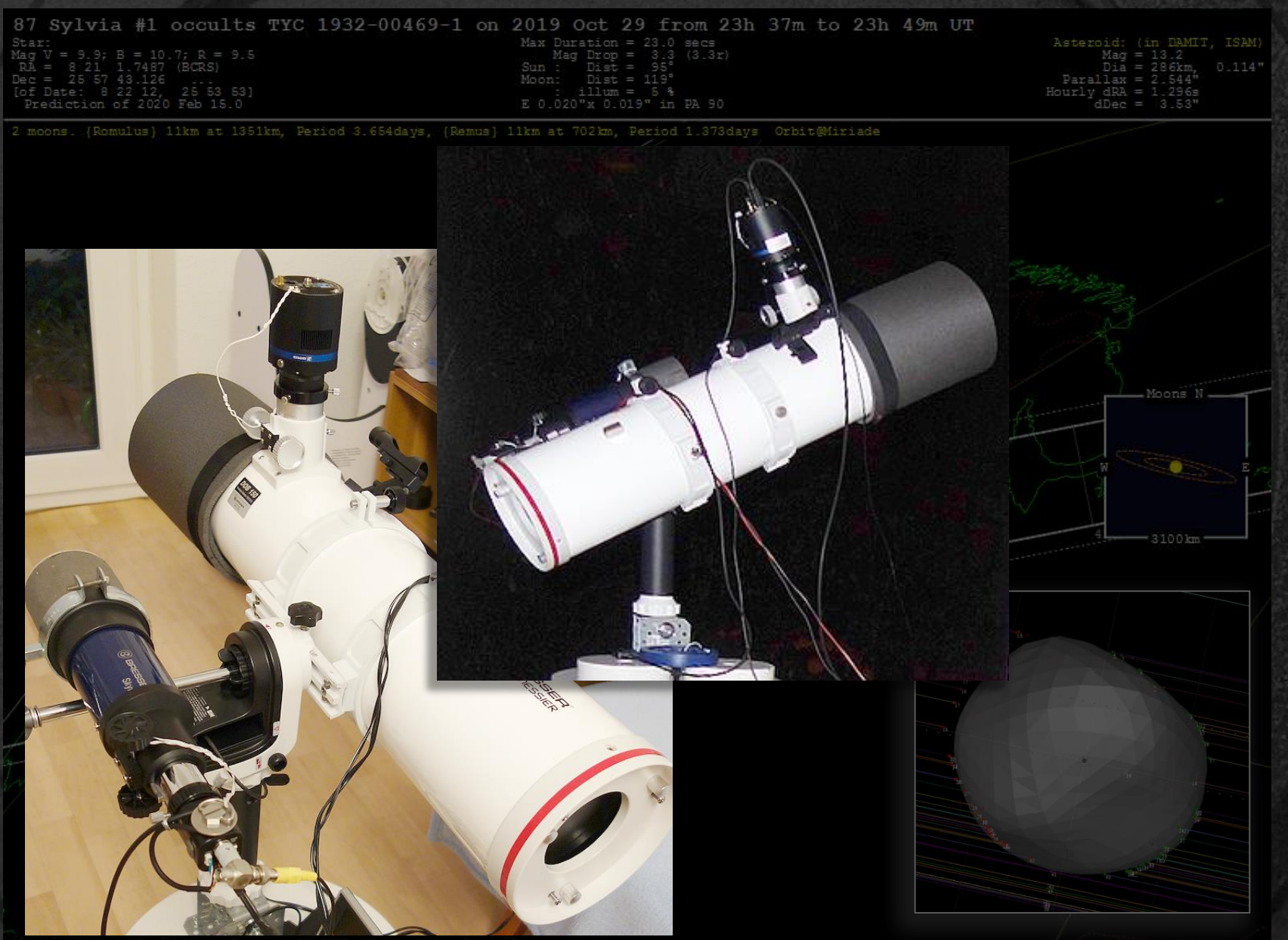

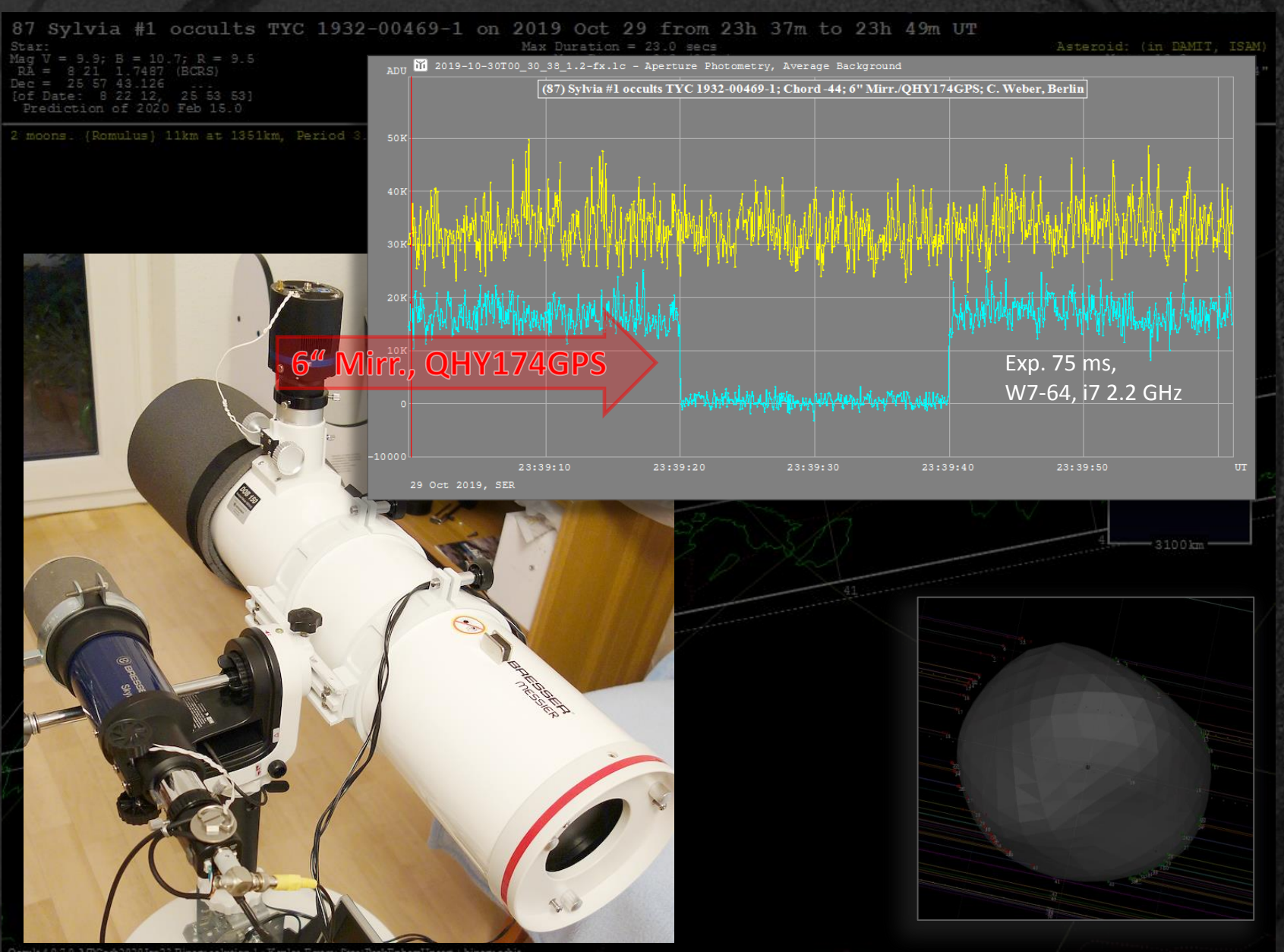

llt 4.9.7.0, MPCorb2020Jan23 Binary solution 1 : Kepler Errors: Star+PeakEphemUncert + binary orbit

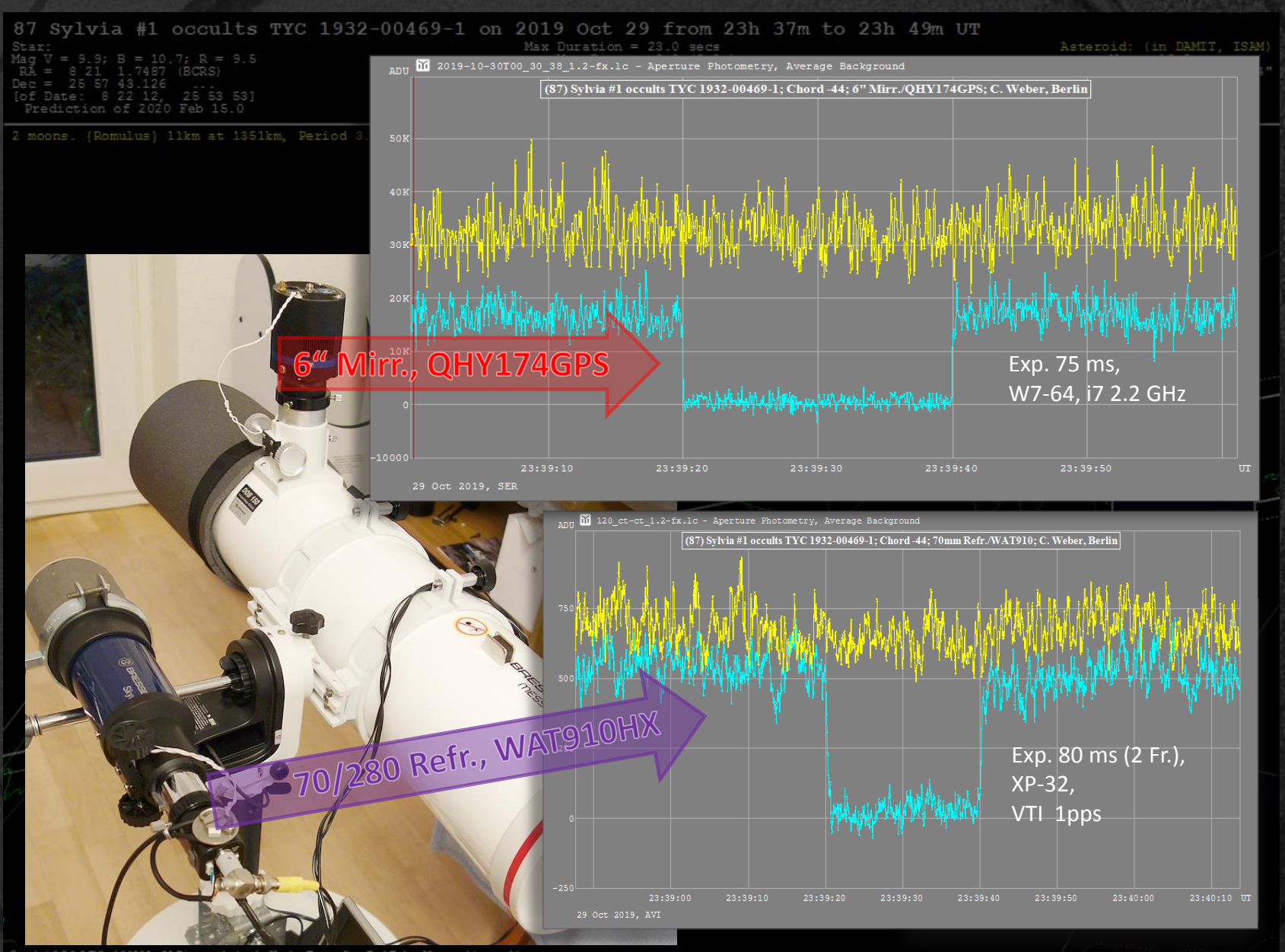

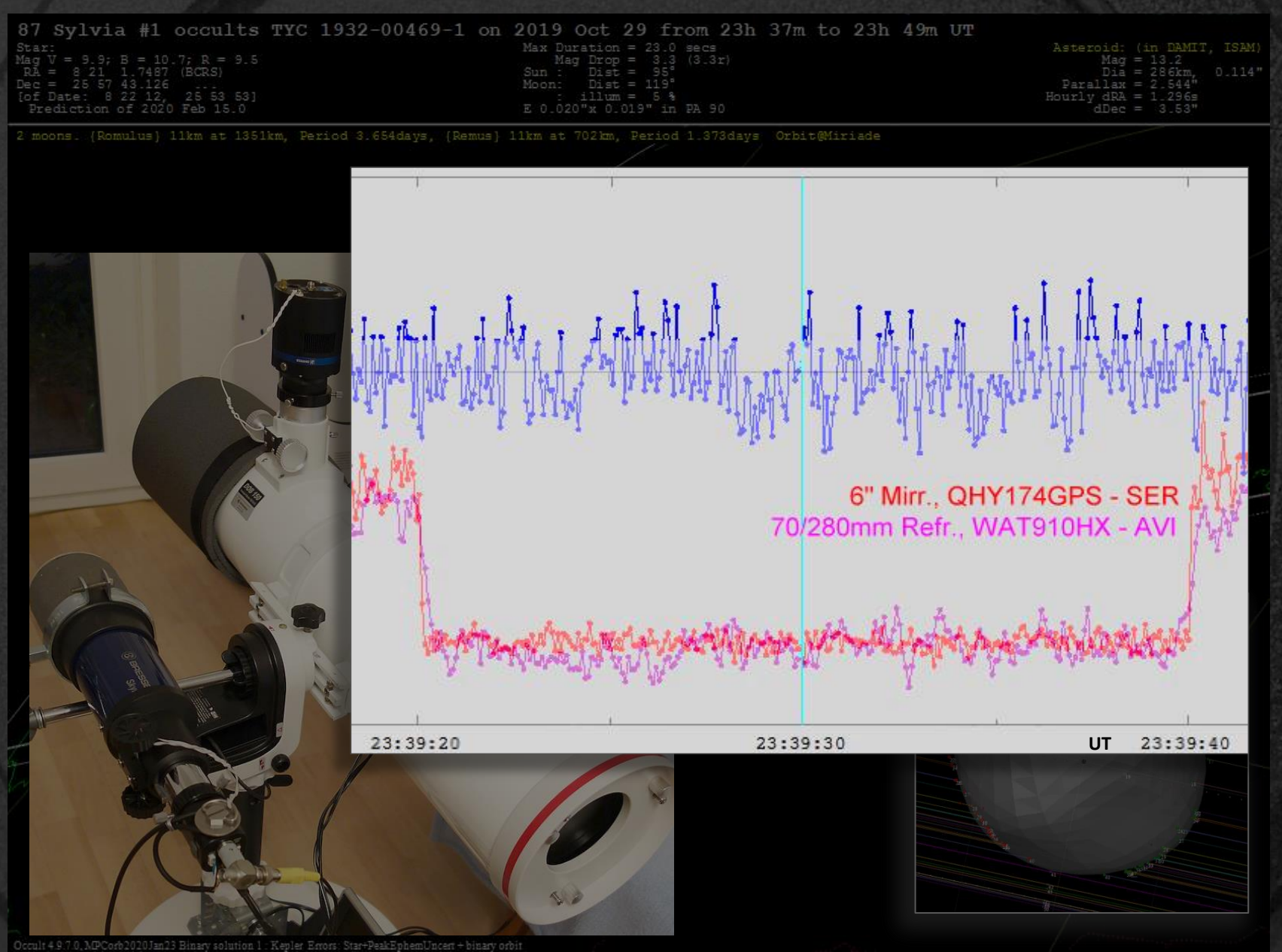

#### Data reduction pipeline, camera delay handling

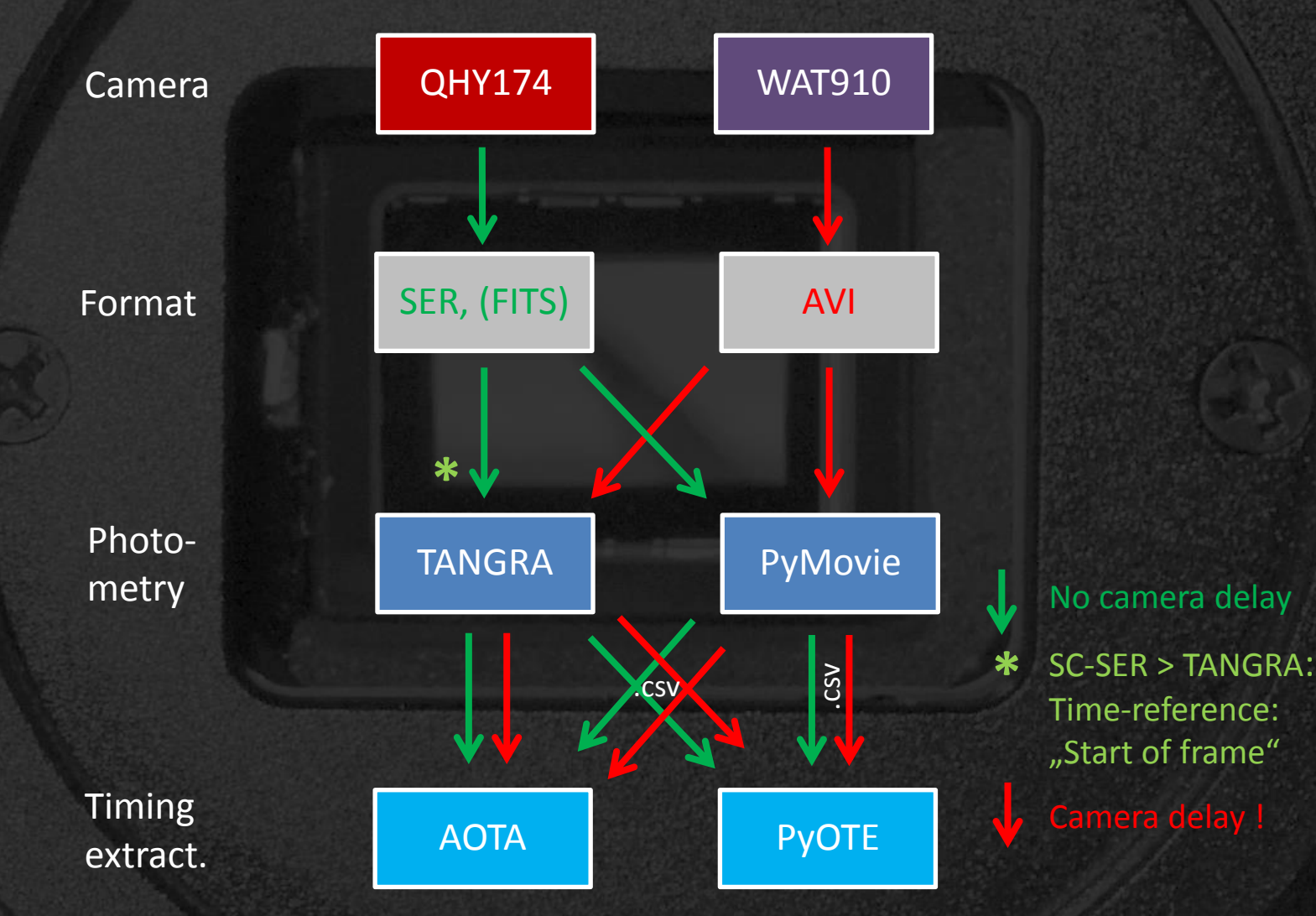

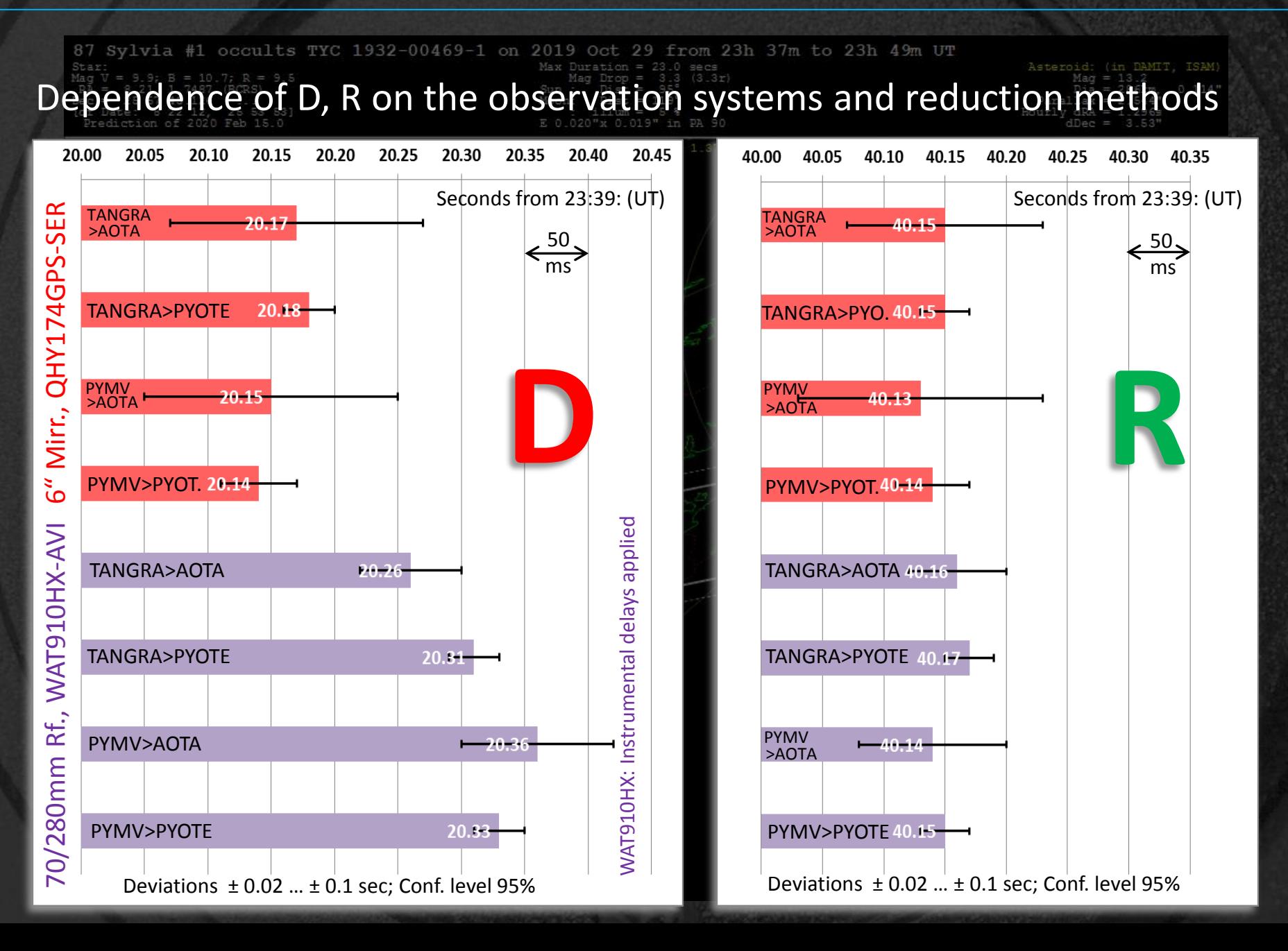

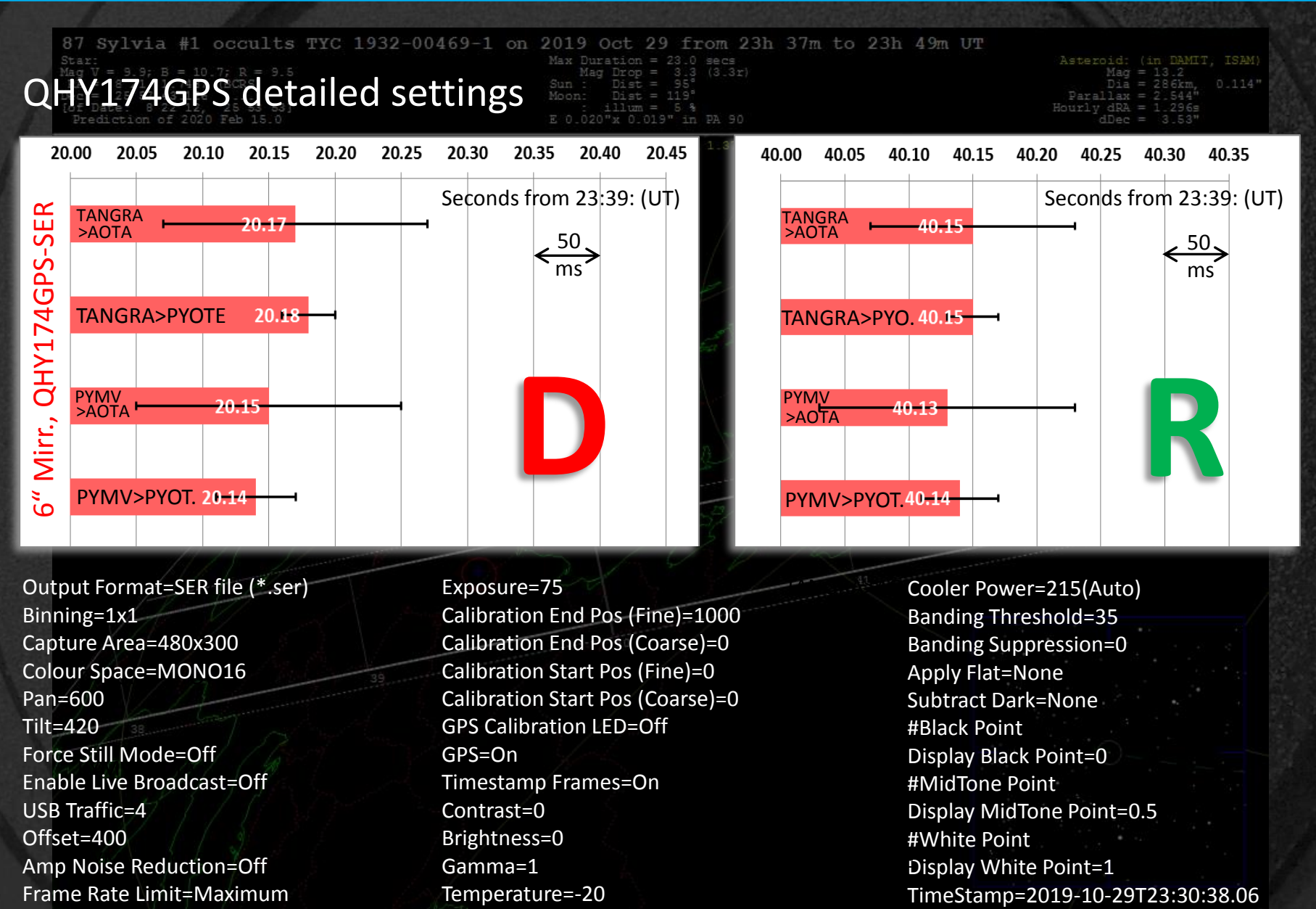

Gain=460 0.3.0Com2020Jan23 Binary solution 1 : Repler Errors: Star-PeakEph Target Temperature=-20

SharpCapVersion=3.2.6109.0

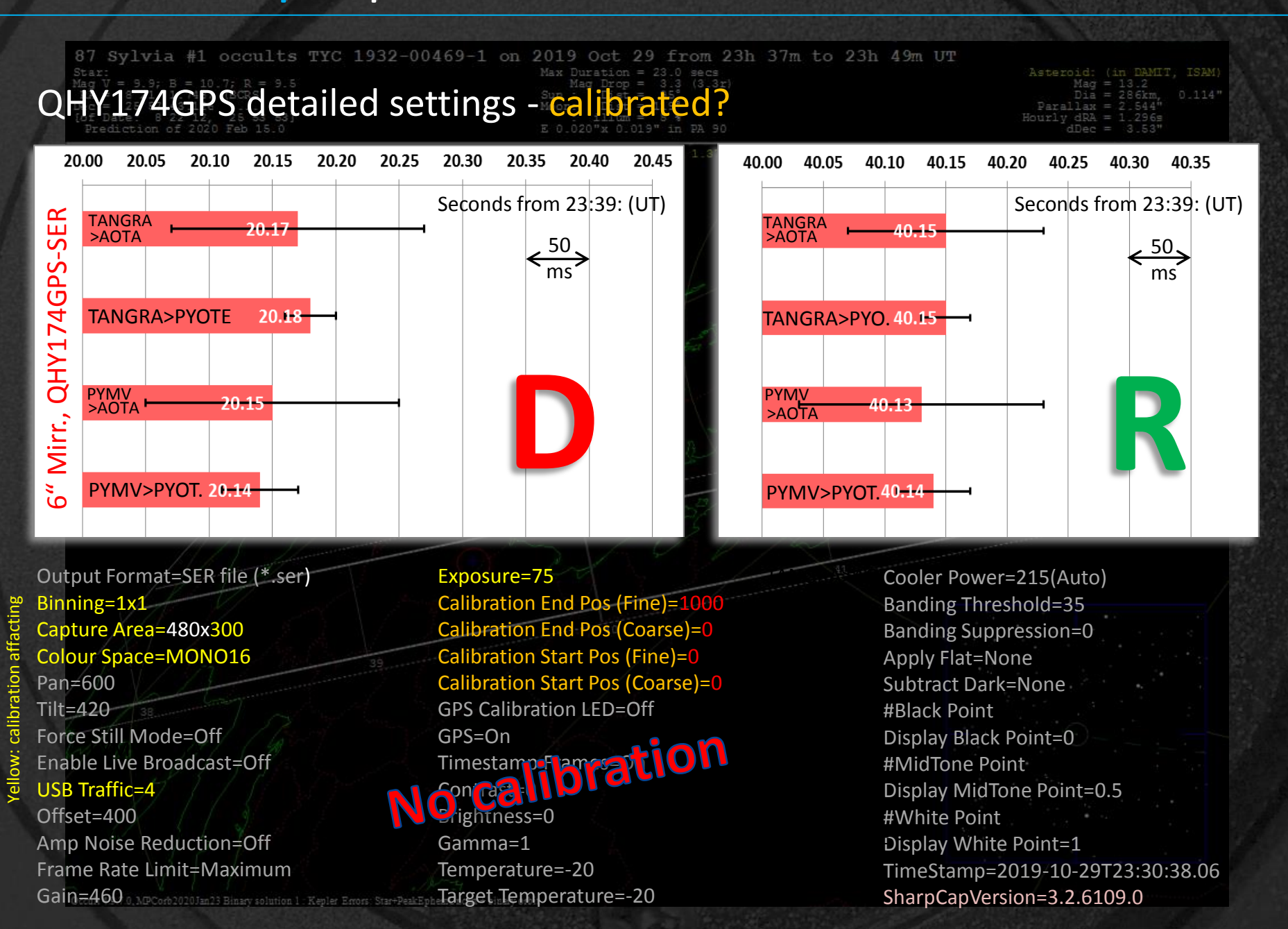

### 2.2 LED calibration | Needed ?

Who calibrates? … Almost no one

And why not? … Too complicated, not to understand

PYMV

Why should one?  $\ldots$  Exploiting the full power of the camera ( $\mu$ -sec precision promised instead of ms)

… Relevant for high precision timing events

… W/o calibration there can be problems with frame rate, GPS, …

… Latest SC versions require calibration

What affects? … Binning + Capture Area *Height* + 8/16bit + USB-Traffic + Exposure Time

*Is* it complicated? ... No ! How to do it?

### 2.2 LED calibration | Needed ?

Who calibrates? … Almost no one

And why not? … Too complicated, not to understand

PYMV

Why should one?  $\ldots$  Exploiting the full power of the camera ( $\mu$ -sec precision promised instead of ms)

… Relevant for high precision timing events

… W/o calibration there can be problems with frame rate, GPS, …

… Latest SC versions require calibration

What affects? … Binning + Capture Area *Height* + 8/16bit + USB-Traffic + Exposure Time

*Is* it complicated? … No ! How to do it? >>> Turn the LED on > off / off > on

## 2.2 LED calibration | How to do it ?

#### Old calibration system:

Calibration End Pos (Fine)=1 Calibration End Pos (Coarse)=0 Calibration Start Pos (Fine)=0 Calibration Start Pos (Coarse)=0

#### Extensive tests ("Reverse engineering") [https://forums.sharpcap.co.uk/view](https://forums.sharpcap.co.uk/viewtopic.php?f=28&t=2241&start=30) [topic.php?f=28&t=2241&start=30](https://forums.sharpcap.co.uk/viewtopic.php?f=28&t=2241&start=30)

PYMV

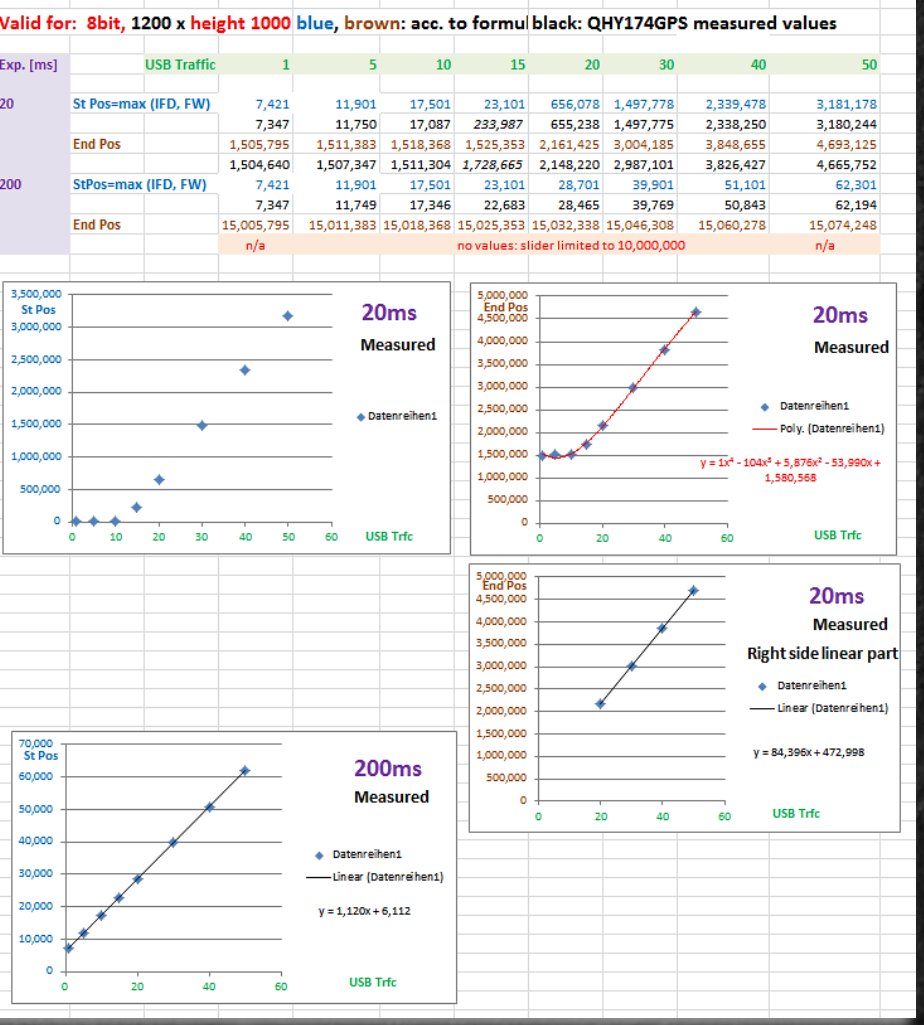

## 2.2 LED calibration | How to do it ?

PYMV

New calibration system: Auto setting of calibration parameters, only fine adjustment required (since SC 3.2.6226.0)

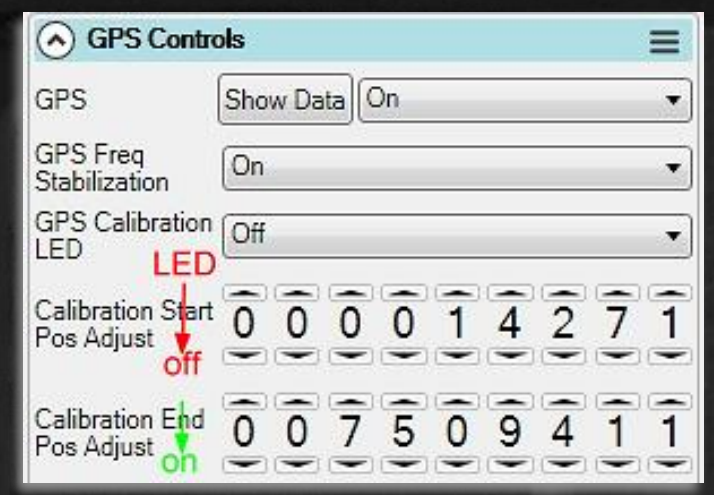

After final verification (e.g. dependencies on various hardware configurations) some further SC improvements are planned.

Example calibrated state : example calibrated state : camera own camera vs. IOTA camera Calibration End Pos Adjust  $=7509411$   $=7509413$ Calibration Start Pos Adjust  $=14271$  =14277

## 2.3 Time accuracy | Example: indirect photo flash

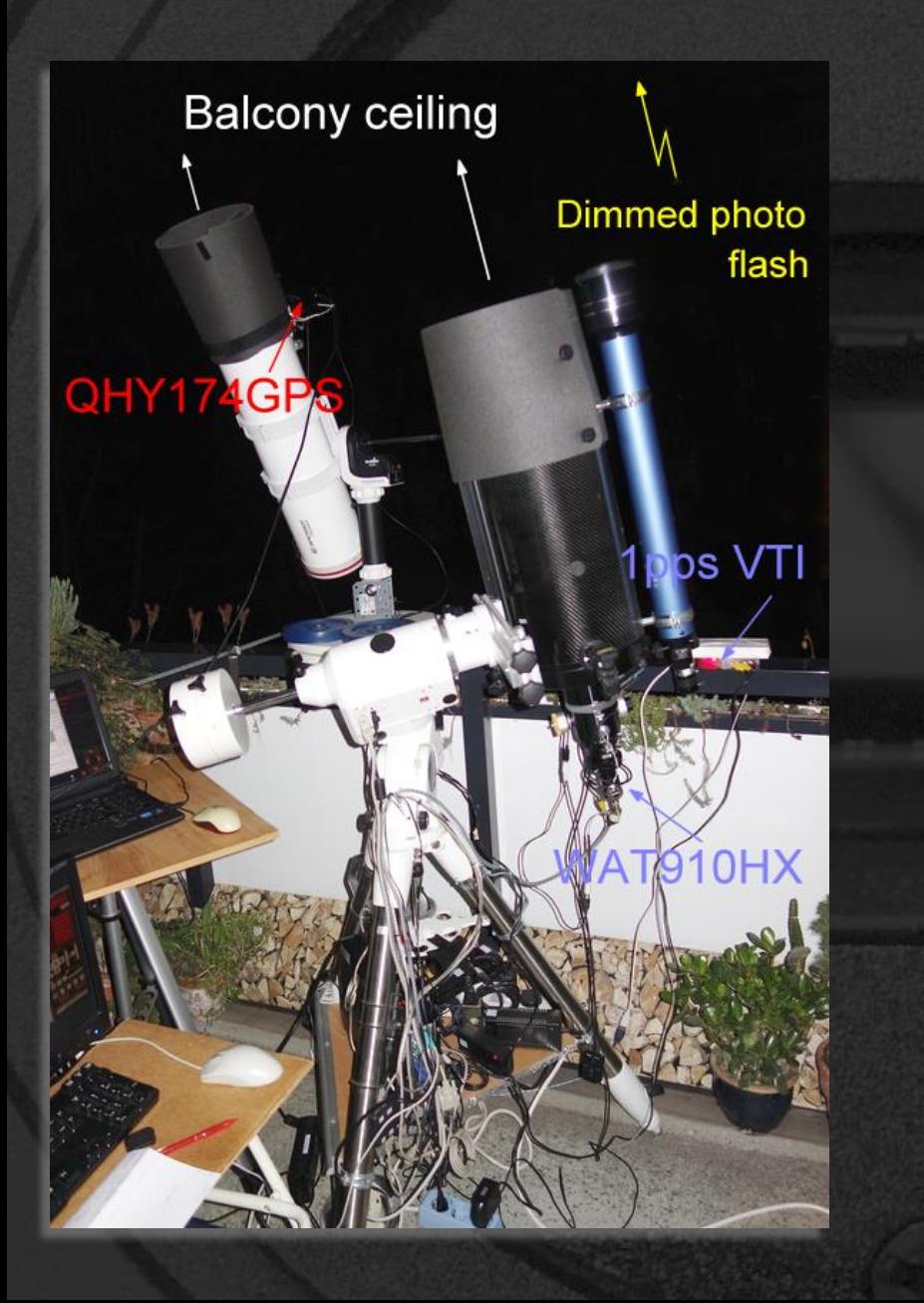

## 2.3 Time accuracy | Example: indirect photo flash

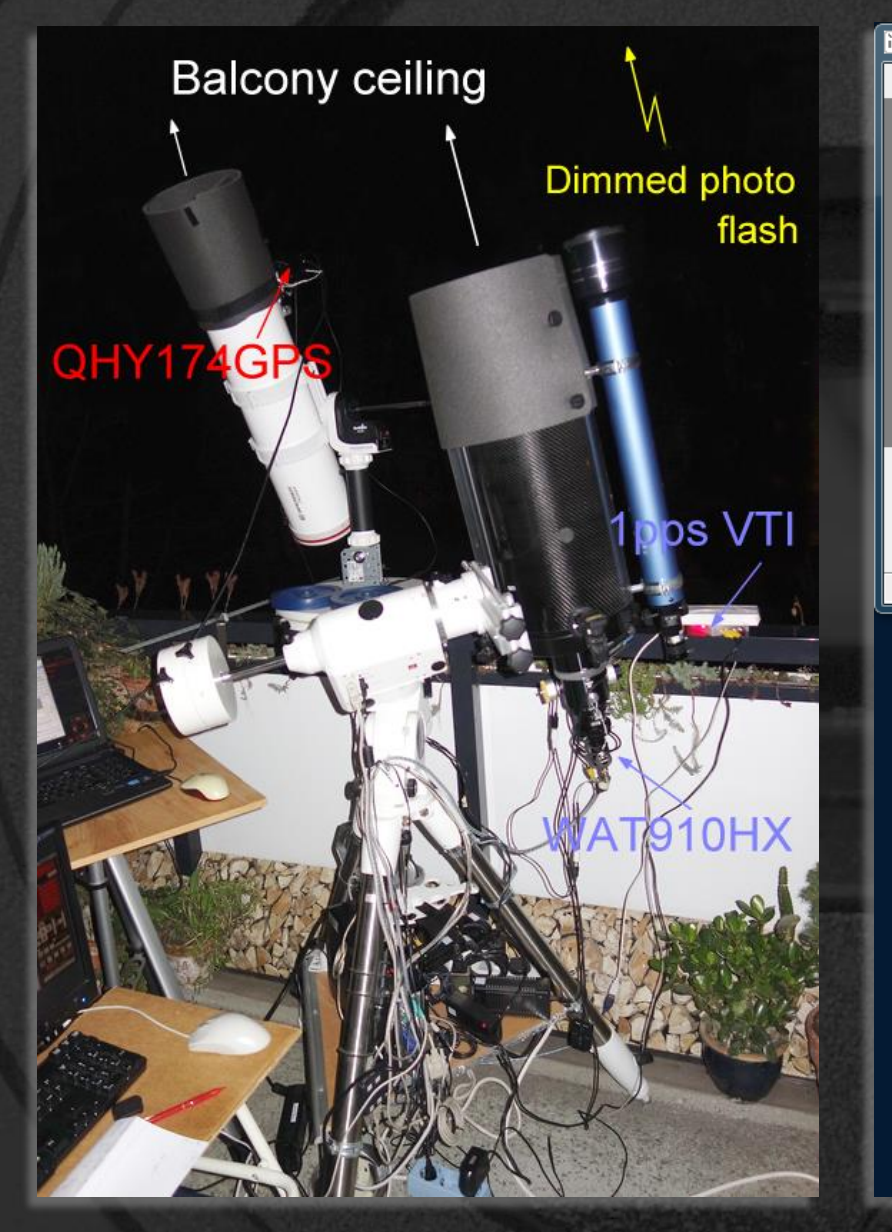

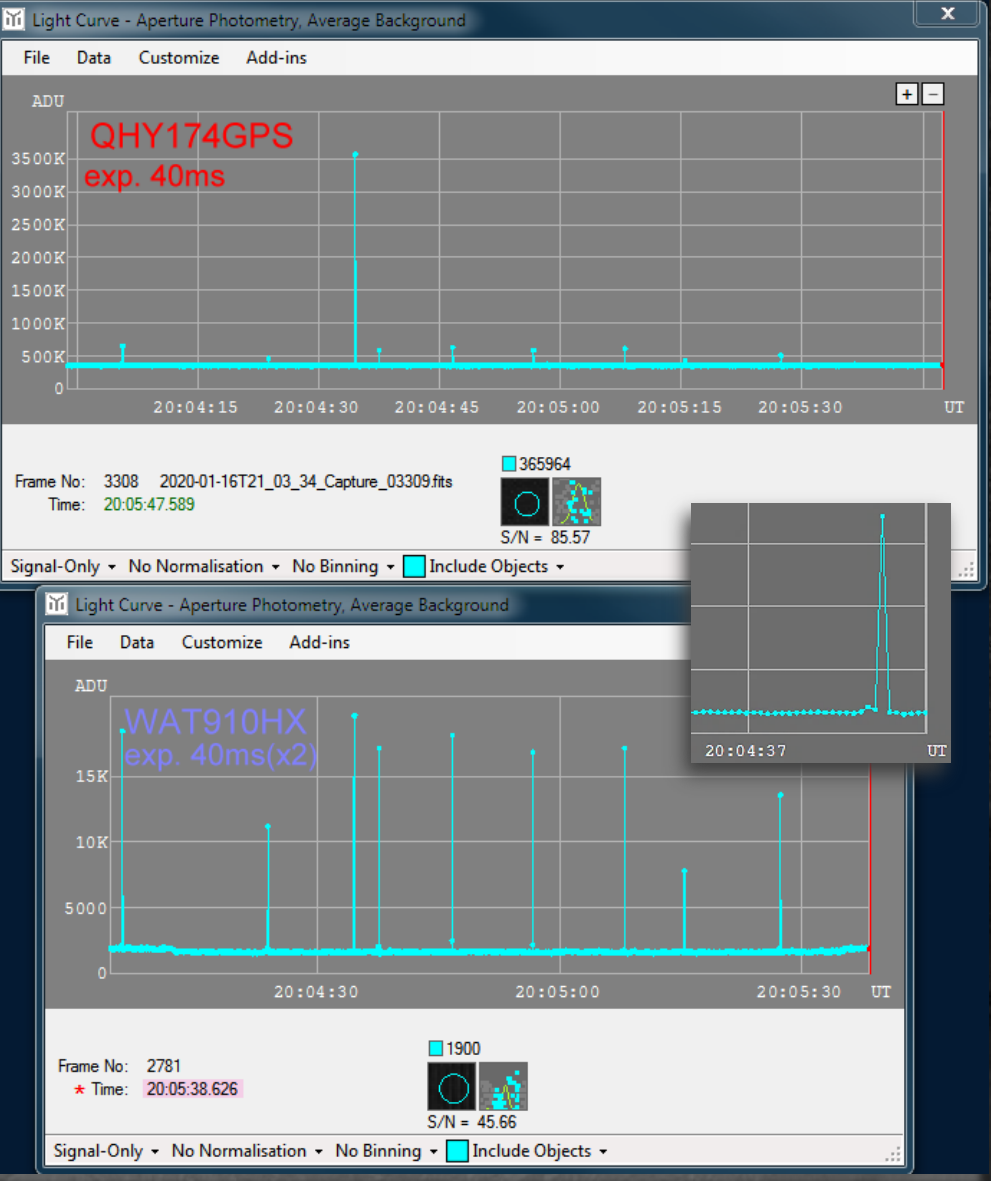

## 2.3 Time accuracy | Example: indirect photo flash

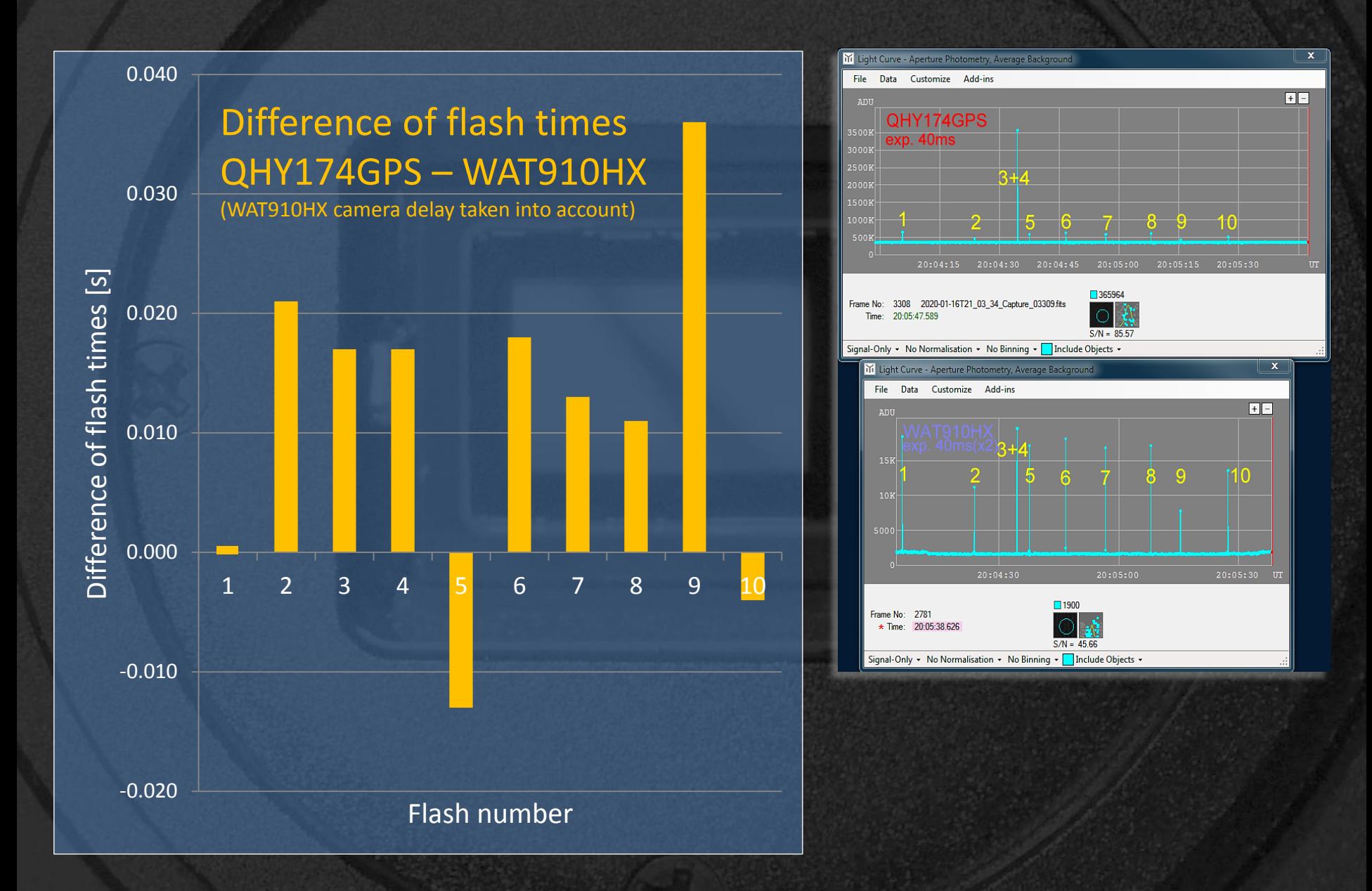

#### SEXTA (**S**outhern **EX**posure **T**iming **A**rray; T. Barry, D. Gault)

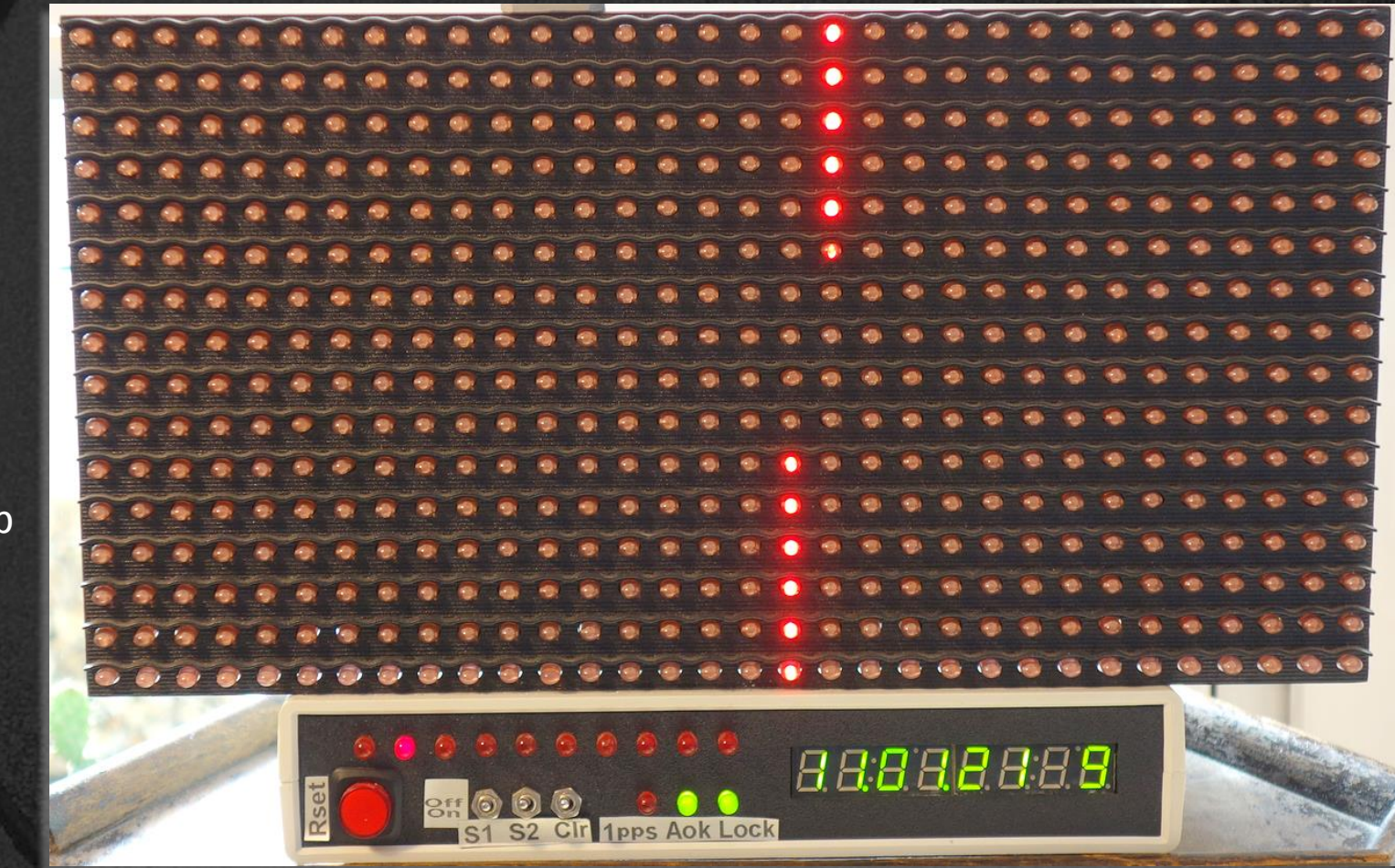

500 LED

Min. sweep time 1s

Time resolution 2ms

Time accuracy 0.2ms

#### **SEXTA** Reader

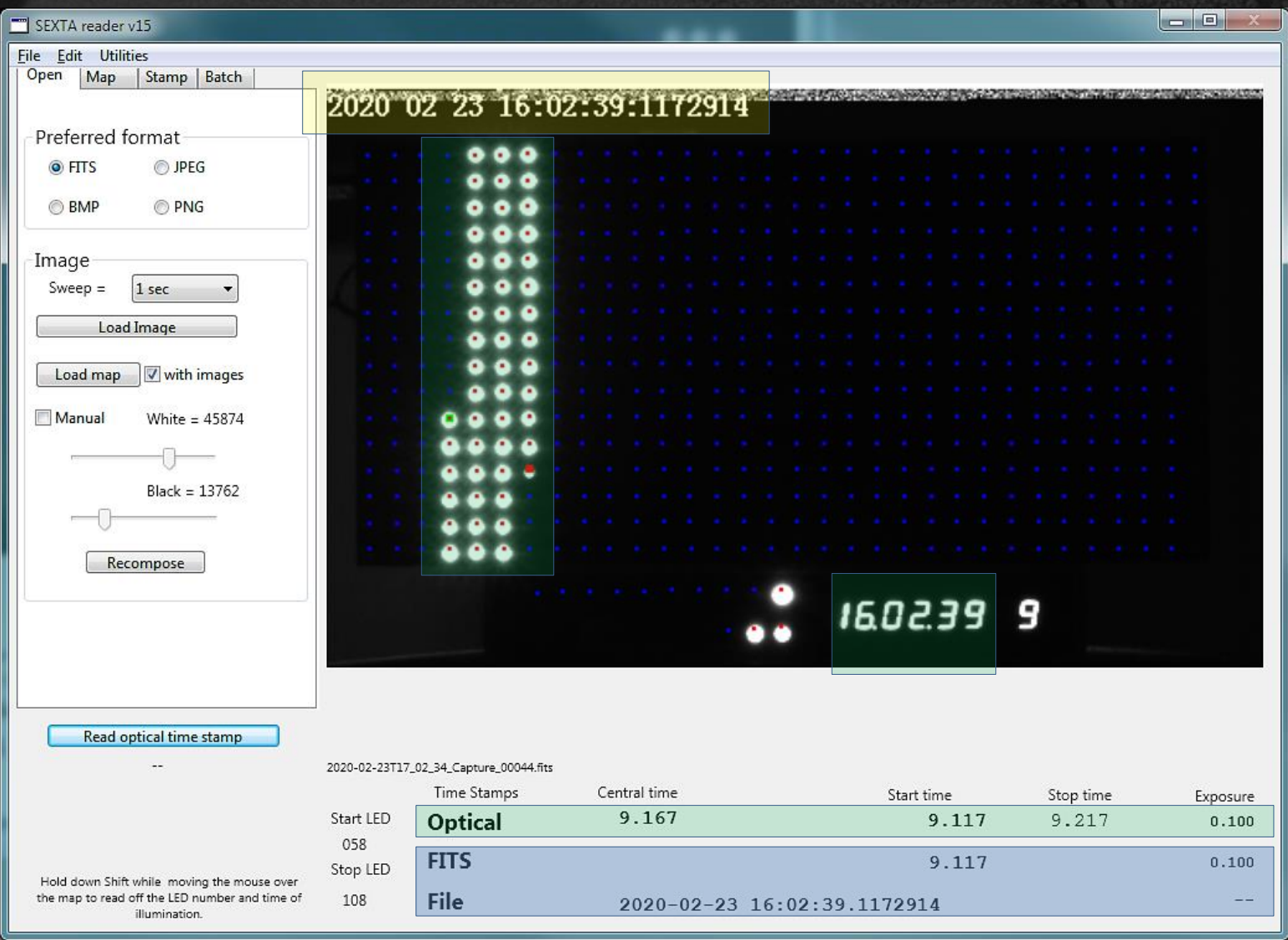

 $40<sub>mm</sub>$ 

1000 38888888

SEXTA QHY174GPS test example Hardware

Sigma Zoom 18-50mm 1:3.5-5.6

#### SEXTA QHY174GPS test example; camera settings

Orange: calibration relevant settings

100ms\_16bit\_ 480x300\_1x1\_tr3; 30s FITS sequ.

#### SEXTA QHY174GPS test example; camera settings - default (no calibration)

Orange: calibration relevant settings

100ms\_16bit\_ 480x300\_1x1\_tr3; 30s FITS sequ.

Output Format=FITS files (\*.fits) Binning=1x1 Capture Area=480x300 Colour Space=MONO16 Pan=776  $Tilt=412$ Force Still Mode=Off Enable Live Broadcast=Off USB Traffic=3 Offset=20 Amp Noise Reduction=Off Frame Rate Limit=Maximum Gain=100 Exposure=100 Calibration End Pos Adjust=7506827 GPS Calibration LED=Off GPS Freq Stabilization=On GPS=On

Timestamp Frames=On Contrast=0 Brightness=0 Gamma=1 Temperature=33 Target Temperature=0 Cooler Power=255(Auto) Banding Threshold=35 Banding Suppression=0 Apply Flat=None Subtract Dark=None #Black Point Display Black Point=0 #MidTone Point Display MidTone Point=0.5 #White Point Display White Point=1 TimeStamp=2020-02-23T16:02:34.9 SharpCapVersion=3.2.6232.0

#### SEXTA QHY174GPS test example; camera settings - calibrated

Orange: calibration relevant settings

100ms\_16bit\_ 480x300\_1x1\_tr3; 30s FITS sequ.

Output Format=FITS files (\*.fits) Binning=1x1 Capture Area=480x300 Colour Space=MONO16 Pan=776  $Tilt=412$ Force Still Mode=Off Enable Live Broadcast=Off USB Traffic=3 Offset=20 Amp Noise Reduction=Off Frame Rate Limit=Maximum Gain=100 Exposure=100 Calibration End Pos Adjust=7509411 Calibration Start Pos Adjust=14271 GPS Calibration LED=Off GPS Freq Stabilization=On GPS=On

Timestamp Frames=On Contrast=0 Brightness=0 Gamma=1 Temperature=33 Target Temperature=0 Cooler Power=255(Auto) Banding Threshold=35 Banding Suppression=0 Apply Flat=None Subtract Dark=None #Black Point Display Black Point=0 #MidTone Point Display MidTone Point=0.5 #White Point Display White Point=1 TimeStamp=2020-02-23T16:02:34.9 SharpCapVersion=3.2.6232.0

#### SEXTA QHY174GPS test example (100ms\_16bit\_480x300\_1x1\_tr3; 30s FITS sq.; cal.)

#### **SharpCap** Screenshot

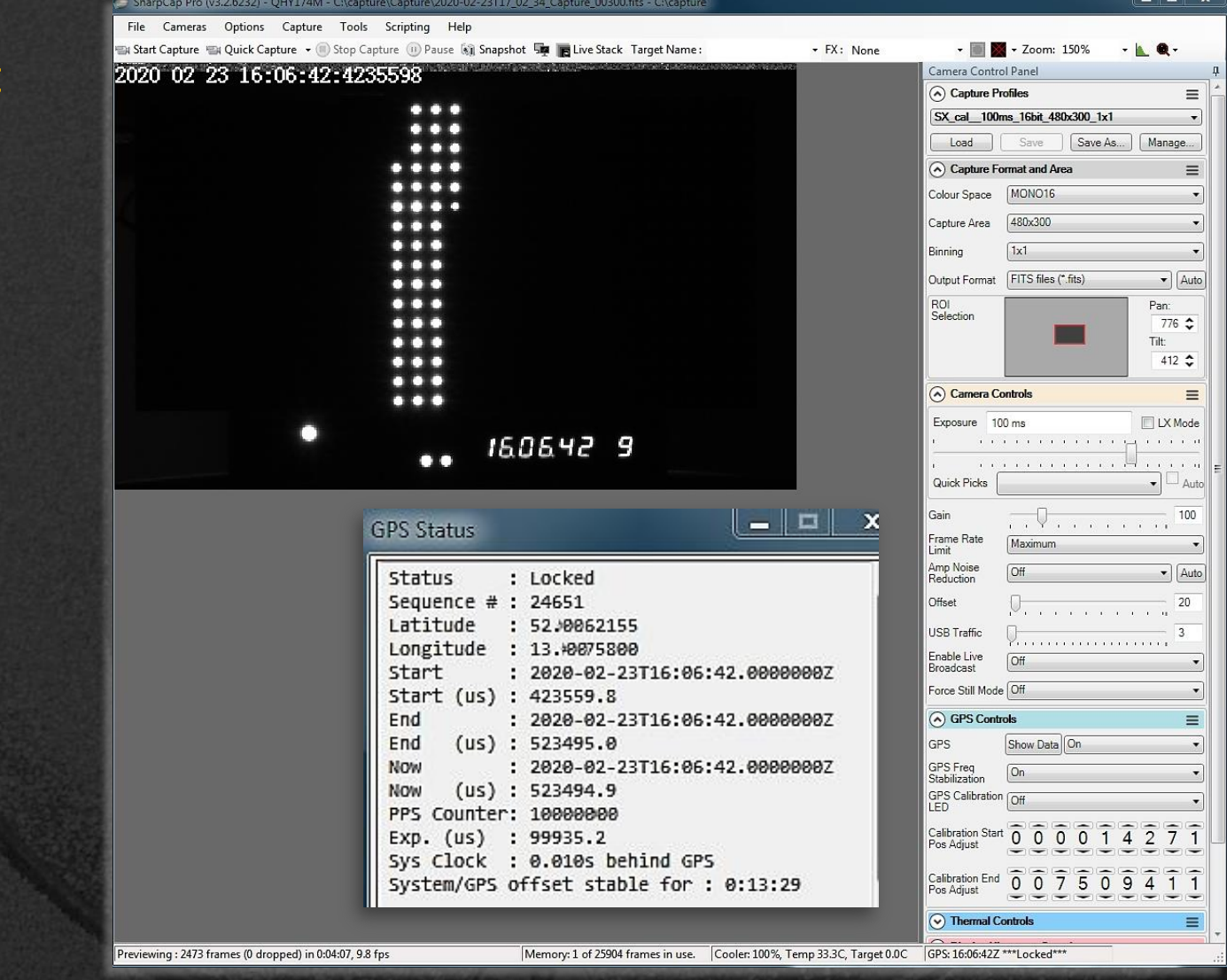

#### SEXTA QHY174GPS test example (100ms\_16bit\_480x300\_1x1\_tr3; 30s FITS sq.; cal.)

PyMovie > PyOTE: dropped frames?

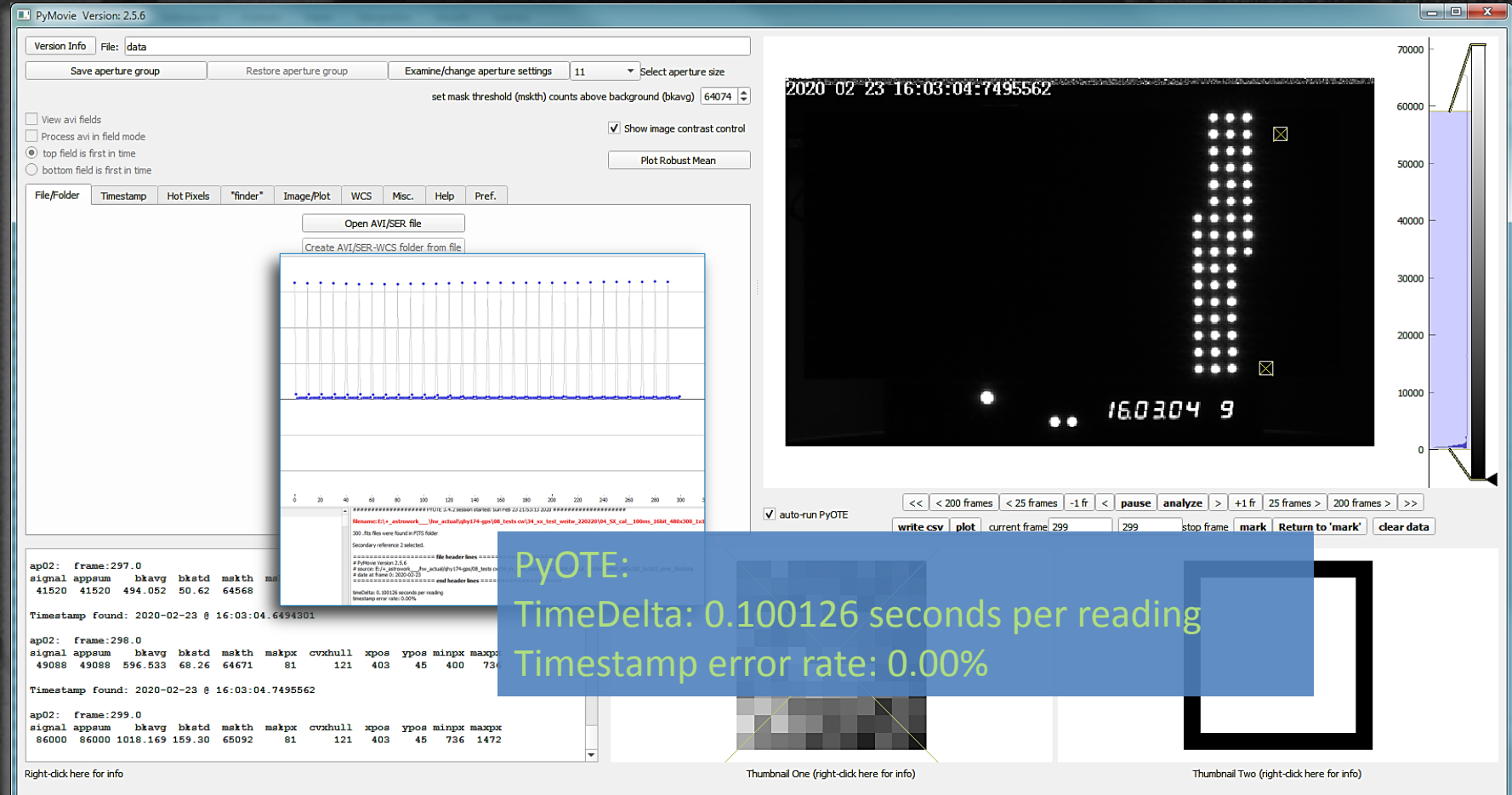

#### SEXTA QHY174GPS test example (100ms\_16bit\_480x300\_1x1\_tr3; 30s FITS sq.; cal.)

 $0.0.0$ 

2020 02 23 16:02:39:2174174

#### SEXTA reader: Two conse cutive frames

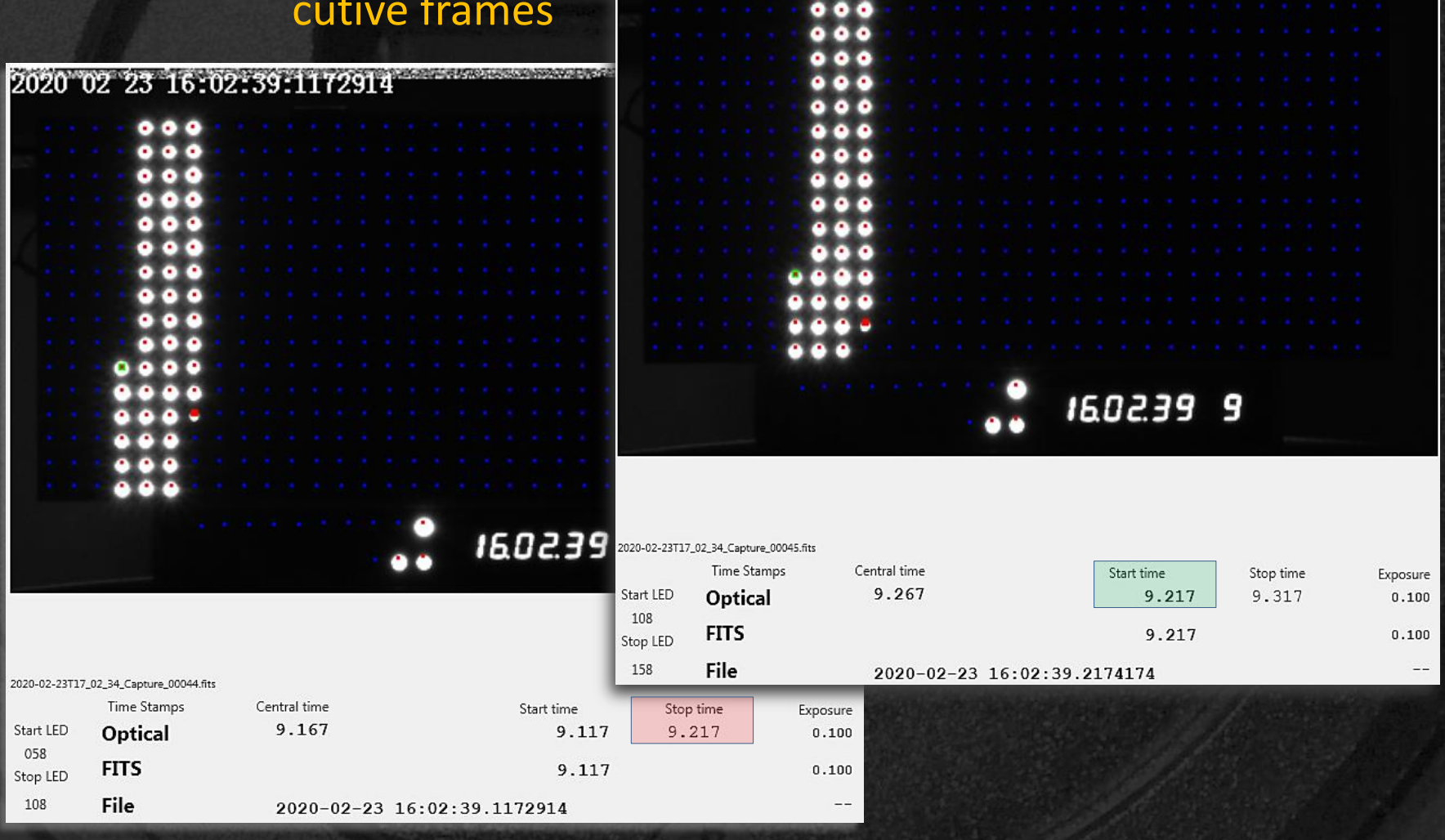

SEXTA QHY174GPS test example (100ms\_16bit\_480x300\_1x1\_tr3; 30s FITS sq.; cal.)

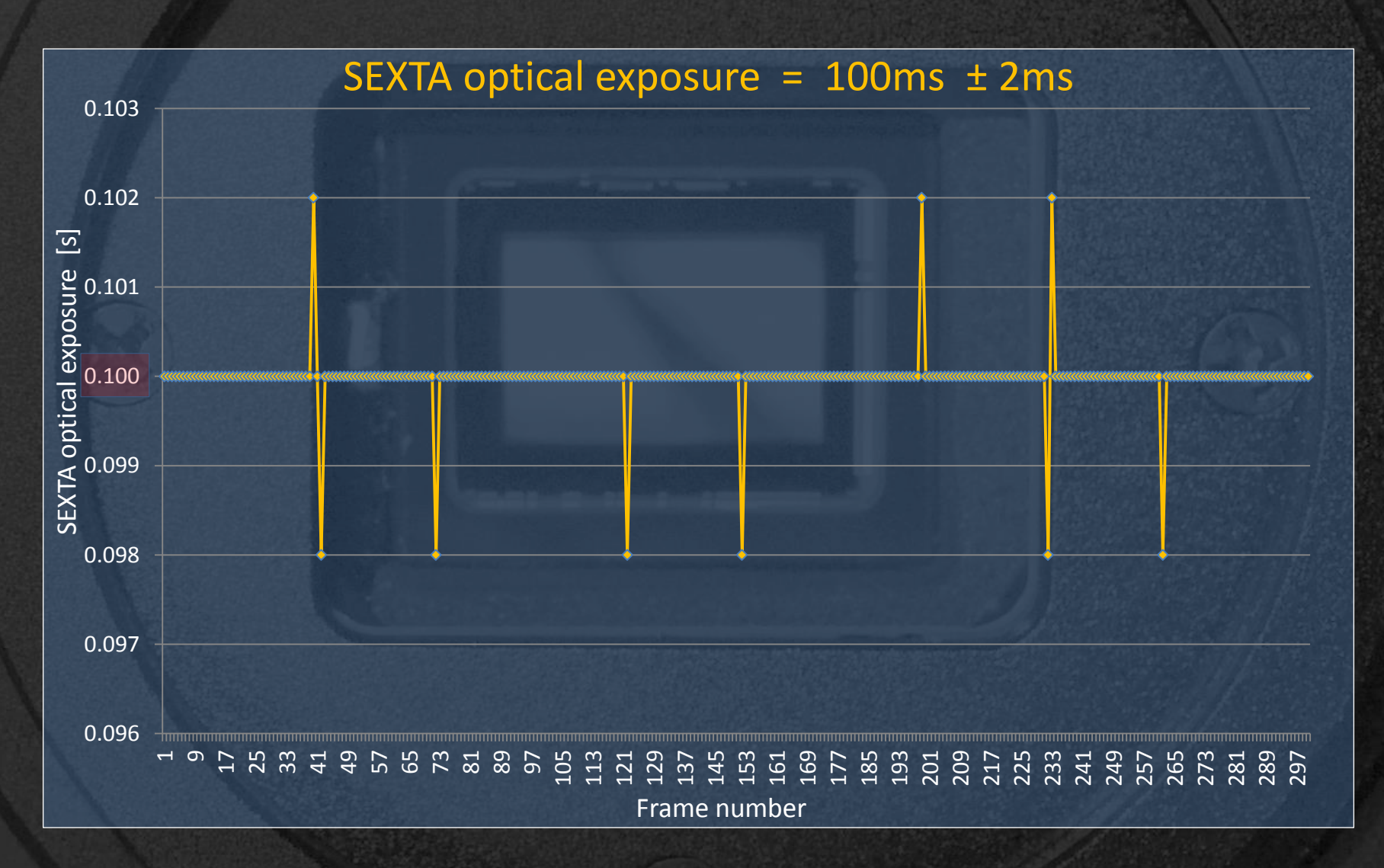

SEXTA QHY174GPS test example (100ms\_16bit\_480x300\_1x1\_tr3; 30s FITS sq.; cal.)

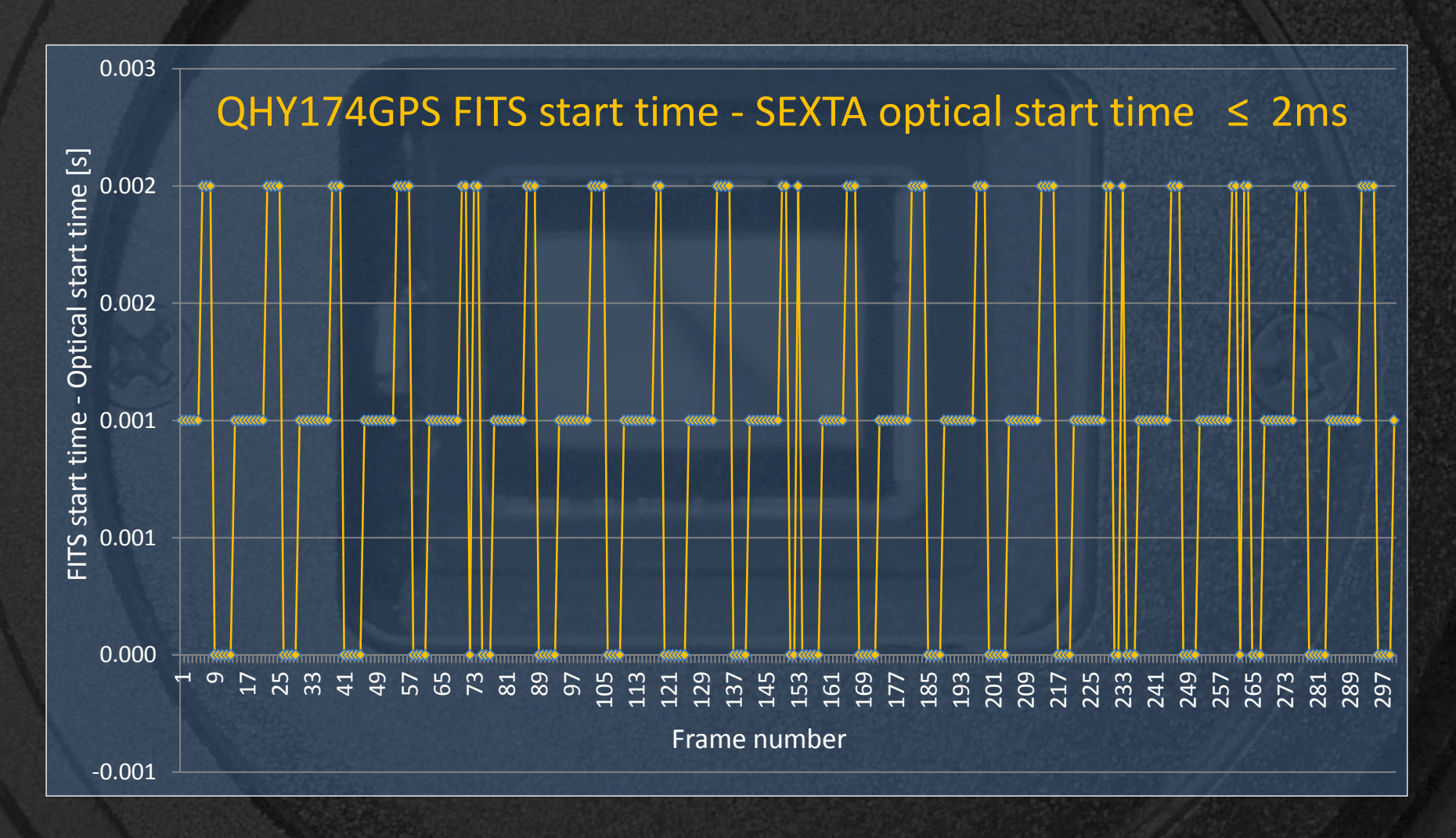

#### SEXTA QHY174GPS test example (100ms\_16bit\_480x300\_1x1\_tr3; 30s FITS sq.; cal.)

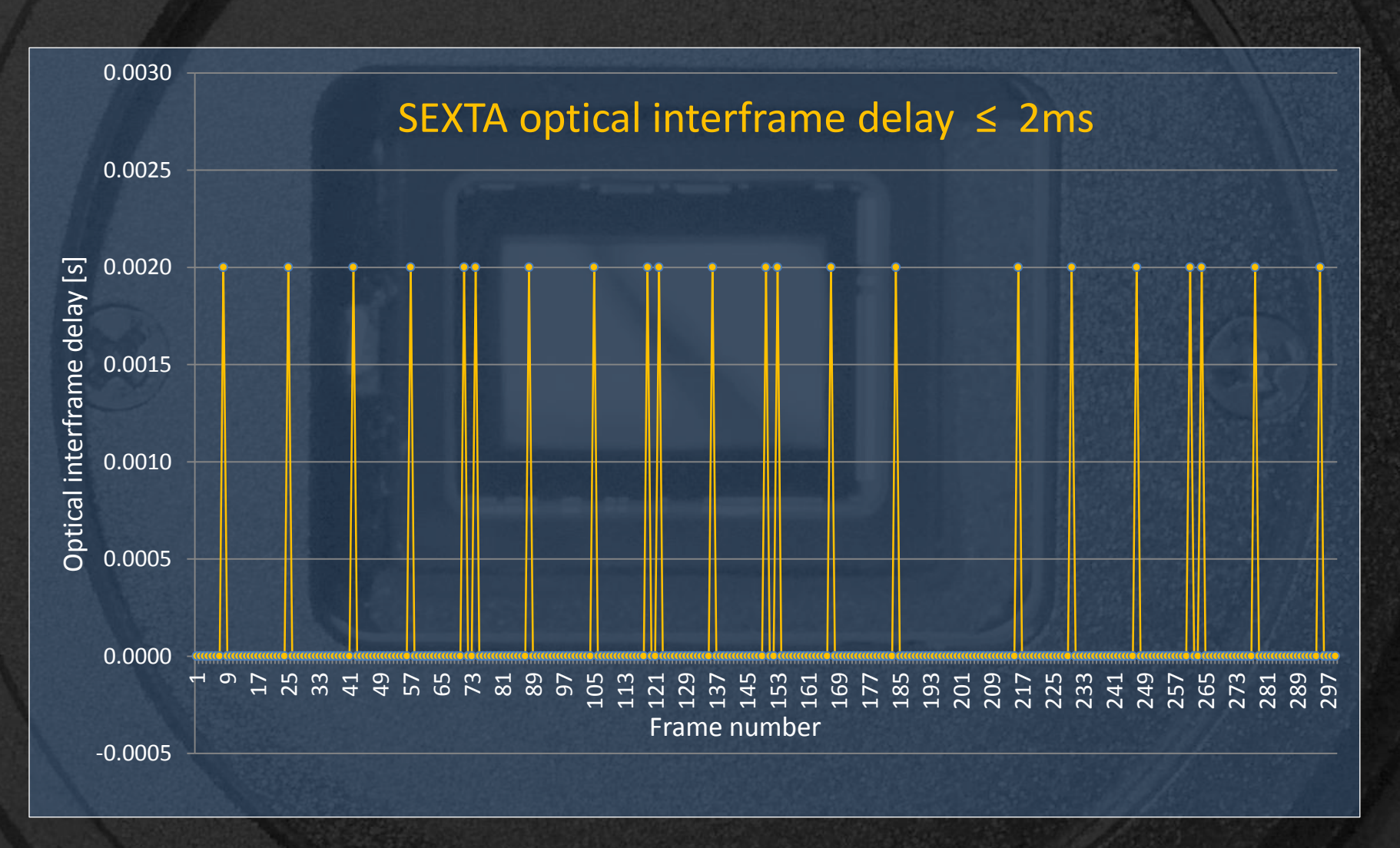

#### SEXTA summary of performed tests (SEXTA temporal resolution 2ms)

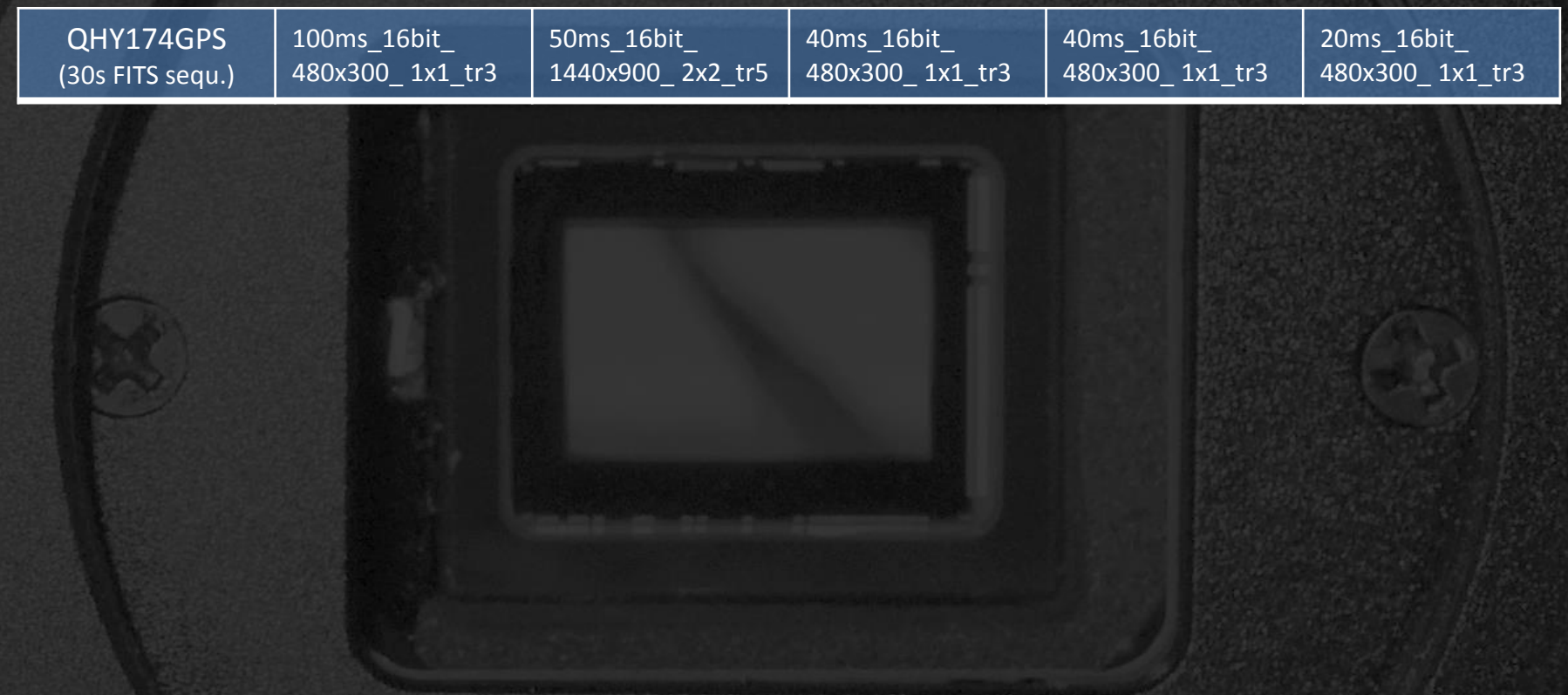

\* System: Intel i7 2.2GHz, RAM 16GB, W7 Hm. Prem. - 64bit, SSD; SC: 3.2.6232.0, 32bit, Pro; all with the same camera

#### SEXTA summary of performed tests (SEXTA temporal resolution 2ms)

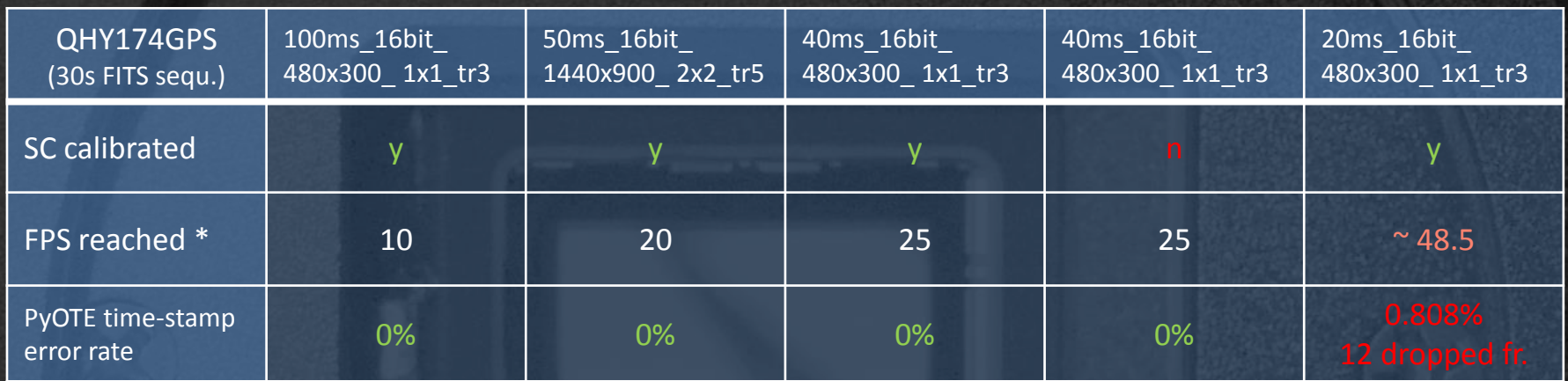

\* System: Intel i7 2.2GHz, RAM 16GB, W7 Hm. Prem. - 64bit, SSD; SC: 3.2.6232.0, 32bit, Pro; all with the same camera

#### SEXTA summary of performed tests (SEXTA temporal resolution 2ms)

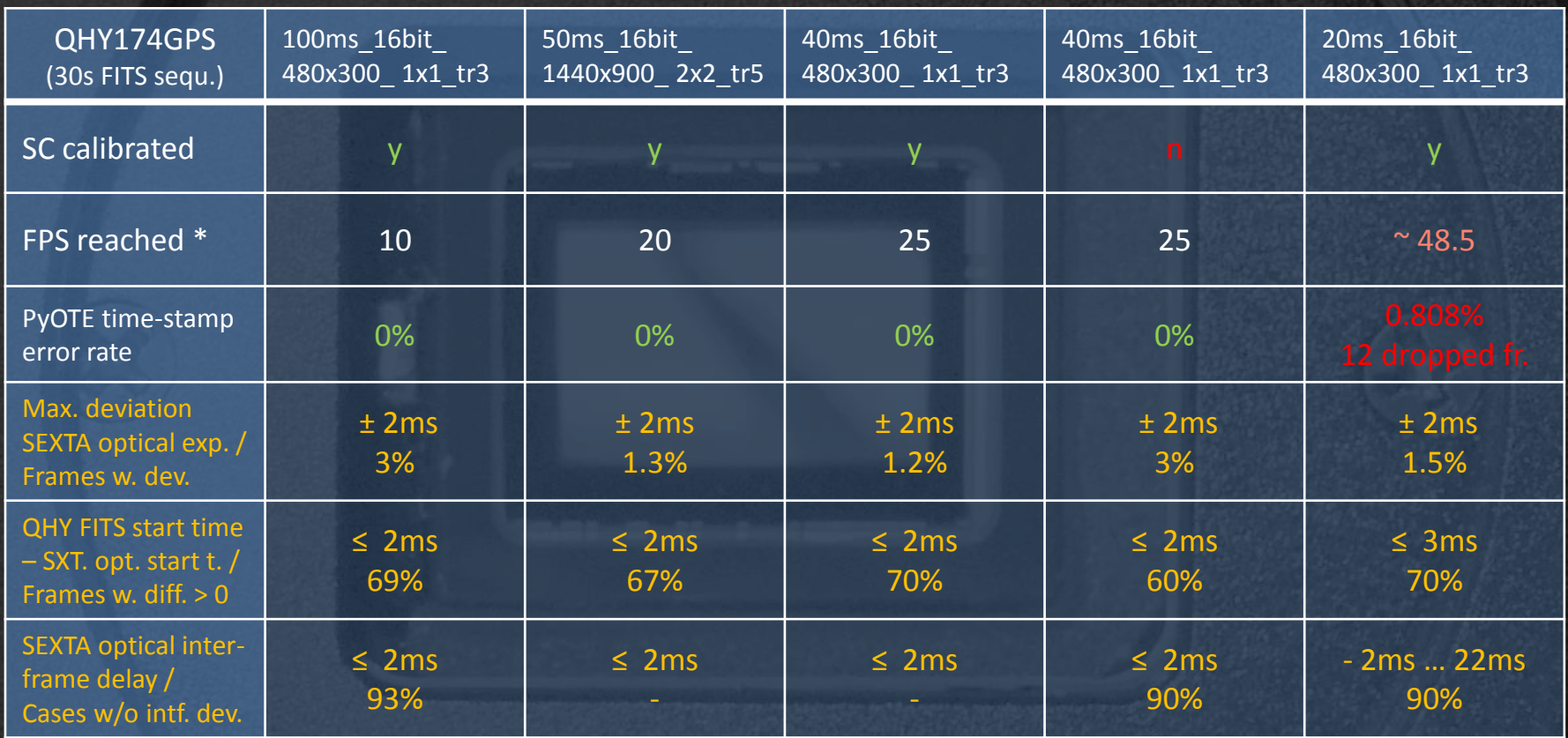

\* System: Intel i7 2.2GHz, RAM 16GB, W7 Hm. Prem. - 64bit, SSD; SC: 3.2.6232.0, 32bit, Pro; all with the same camera

*M. Buie,* SWRI, reported analogous QHY174GPS SEXTA results ("Size and Shape Constraints of (486958) Arrokoth from Stellar Occultations" <https://arxiv.org/abs/2001.00125> )

## 2.4 QHY174GPS firmware

#### Obviously, all IOTA QHY174GPS cameras have the same firmware …

#### There is a firmware version that supports (at least) more GPS data, e.g. GPS\_ALT …

[2] Lister - [C:\capture\GPSLog\_2020-02-12T20\_34\_32-10872.log] i oli Olim Datei Bearbeiten Optionen Hilfe System Time (UTC), Status, Sequence Num, GPS Start Frame Time, GPS End Frame Time, Lat, Long, RAW Lat, RAW Long, System-GPS (s), NumSats, Altitude, FixTime, FixQuality, HDop, RawData 2020-02-12T20:34:32.3760905Z, BadData, 0, 1995-10-10T00:00:00.00000002, 1995-10-10T00:00:00.00000002, 0.0000000, 0.0000000, 0, 0, 768256472.35 2020-02-12T20:34:32.5531006Z, PartialData, 25, 2020-02-12T20:34:32.5503724Z, 2020-02-12T20:34:32.6503259Z, 0.0000000, 0.0000000, 0.0000000, 0.0.10 2020-02-12T20:34:32.7551121Z, PartialData, 27, 2020-02-12T20:34:32.7506674Z, 2020-02-12T20:34:32.8506210Z, 0.0000000, 0.0000000, 0.0000000, 0.0000000, 0.0000000, 0.0000000, 0.0000000, 0.0000000, 0.0000000, 0.0000000, 0.000 2020-02-12T20:34:32.8571180Z, PartialData, 28, 2020-02-12T20:34:32.8508149Z, 2020-02-12T20:34:32.9507685Z, 0.0000000, 0.0000000, 0.0000000, 0.0000000, 0.00

With the cameras came some hardware that could be needed for upgrade.

However, its implementation is said

to be complicated, see e.g.

[https://forums.sharpcap.co.uk/viewtopic.php?f=28&t=](https://forums.sharpcap.co.uk/viewtopic.php?f=28&t=2241&sid=c79cccf8a4d7133994a07845ea8f4eb9&start=20) [2241&sid=c79cccf8a4d7133994a07845ea8f4eb9&start](https://forums.sharpcap.co.uk/viewtopic.php?f=28&t=2241&sid=c79cccf8a4d7133994a07845ea8f4eb9&start=20) [=20#p11696](https://forums.sharpcap.co.uk/viewtopic.php?f=28&t=2241&sid=c79cccf8a4d7133994a07845ea8f4eb9&start=20)

Possible future task …

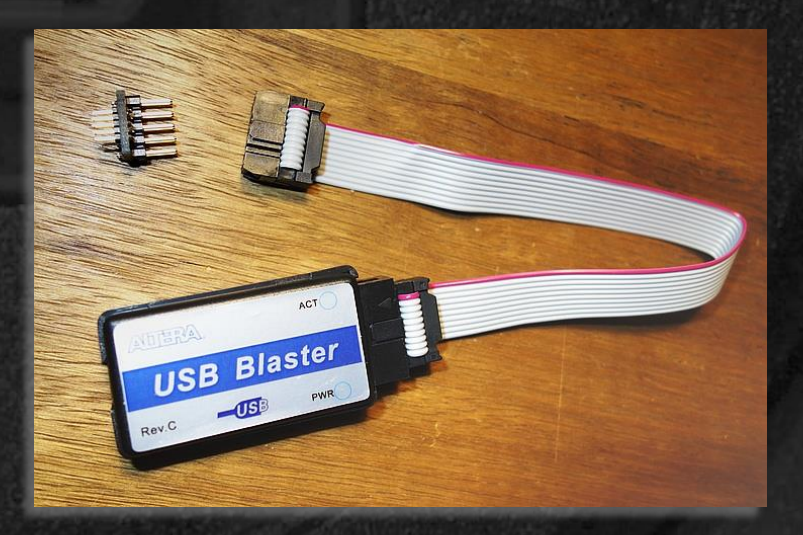

## 2.5 Additional SC features | Plate solving / mount control

SharpCap (v3.2.6086) - OHY174M - C:\Users\Administrator\AppData\Local\Temp\tmp3586.tmp.png - E:\

Stop Capture Bi Quick Capture v Costop Capture (1) Pause (8) Snapshot Bi Live Stack Target Name:

Mount synced to RA=05:56:12,Dec=07:23:56N, re-centering on target at RA=05:56:13,Dec=07:24:38N (offset of 0.01 degrees)

Cameras Options Capture Tools Scripting Help

#### SC mount control

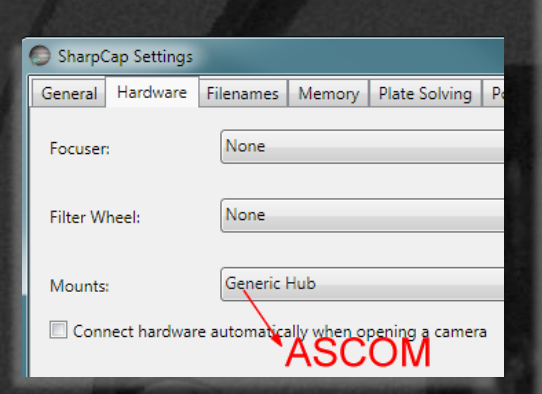

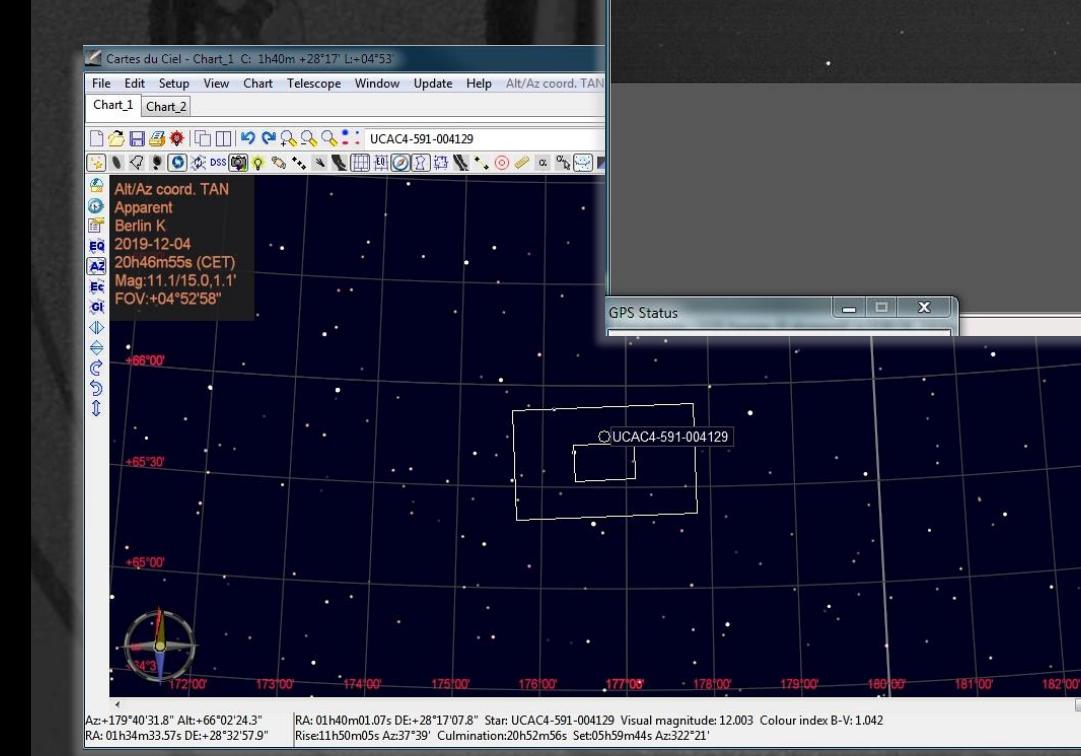

File

- FX: None V - Zoom:  $\overline{\mathbf{x}}$ **Brightness**  $0<sub>0</sub>$  $0.0$ Contrast . . . . . . . . . . . . . . . . . . . . Timestamp  $\sqrt{On}$ Frames  $\Omega$  Thermal Controls Ξ Cooler Power 255 Auto Target  $\mathbf{R}$ Temperature Temperature 23.0 and a series (A) Preprocessing  $\equiv$ Subtract Dark Browse... None Apply Flat **Browse** None Banding  $\theta$ Suppression Banding 35.0 Threshold (v) Display Histogram Stretch  $\equiv$ (A) Scope Controls  $\equiv$ Generic Hub **V** Connected Az 116:17:50 Rate:  $1^{\circ}/s$   $\sim$ Setup Alt +27:36:11 RA 05:56:18 Park Dec 07:22:19N  $frac{1}{\sqrt{2}}$ Temp 23.0C, Target 8.0

 $\theta$  –  $\theta$  –

Memory: 1

N s E w  $\blacksquare$  $\blacksquare$  $\blacksquare$  $\blacksquare$  $\blacksquare$ 

## 2.5 Additional SC features | Plate solving / mount control

#### SC plate solving

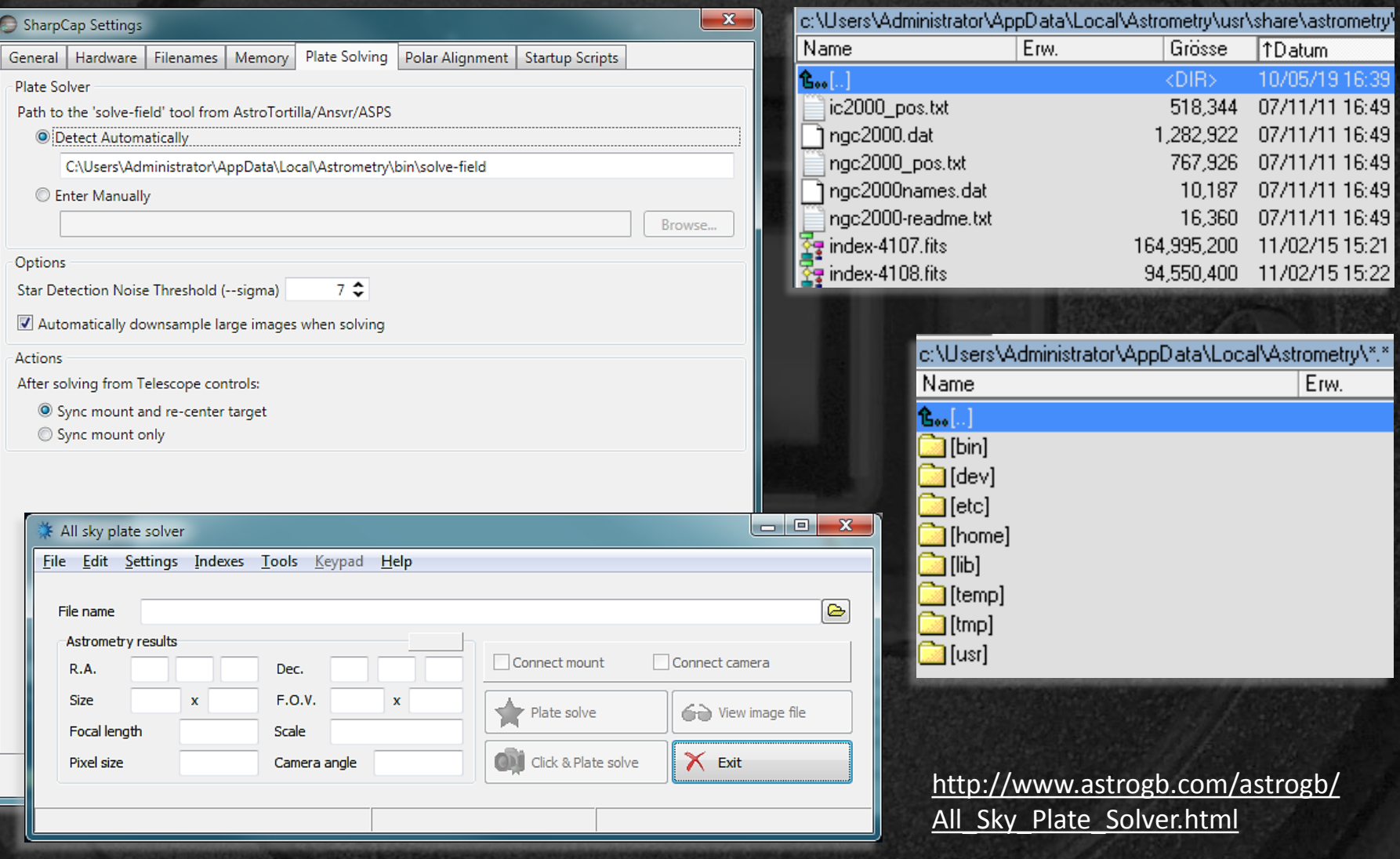

## 2.5 Additional SC features | Scripting

Scripting with Pro-version only; Example: scheduling <https://forums.sharpcap.co.uk/viewtopic.php?t=2263>

> #TEST SC 3.2.6212.0 pro SCRIPTING - Simple Sequence #see https://forums.sharpcap.co.uk/viewtopic.php?f=14&t=102

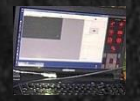

SharpCap.SelectedCamera = SharpCap.Cameras.Find(lambda x:x.DeviceName == 'QHY174M') # Setup a capture limited to 60s, then 36000s wait, repeat 2 times import clr clr.AddReference("SharpCap") from SharpCap.UI import CaptureLimitType SharpCap.SelectedCamera.CaptureConfig.CaptureLimitType = CaptureLimitType.TimeLimited SharpCap.SelectedCamera.CaptureConfig.CaptureLimitValue = 60 SharpCap.SelectedCamera.CaptureConfig.CaptureSequenceCount = 2 SharpCap.SelectedCamera.CaptureConfig.CaptureSequenceInterval = 36000 #start the capture SharpCap.SelectedCamera.PrepareToCapture() SharpCap.SelectedCamera.RunCapture()

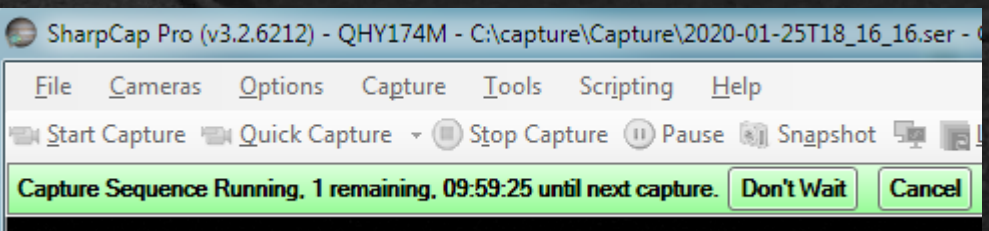

## 2.6 Useful links

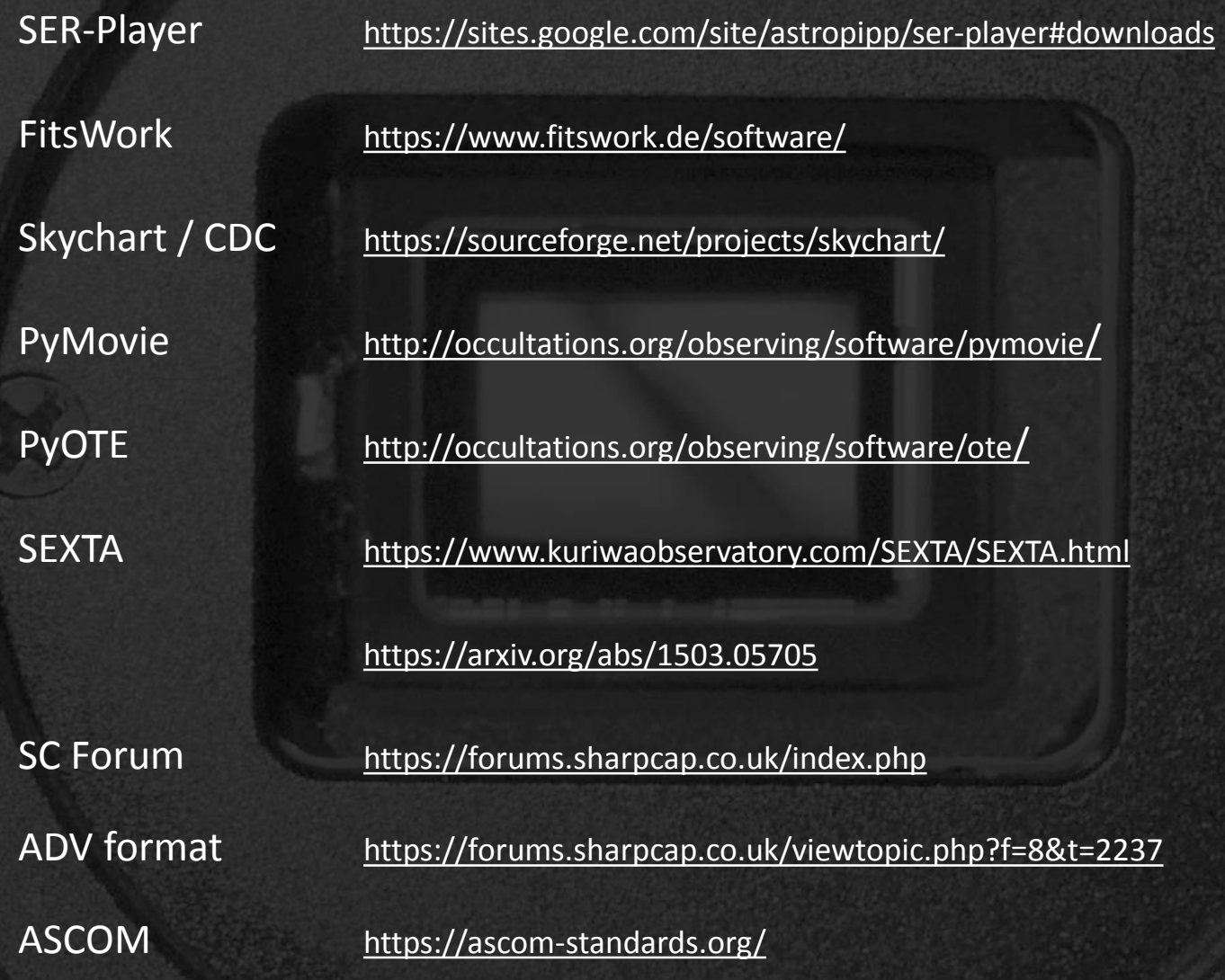

## 2.7 Summary and future tasks

Summary:

QHY174GPS Stable and reproducible in its parameters

Largely identical behavior of different individual copies Strongly requires appropriate hardware to reach its full power Within the temporal resolution of SEXTA  $\sim$  2ms time accuracy For occultation work only SharpCap suitable Very careful adjustment of various parameters required Seems to be a little less sensitive than e.g. WAT910HX

## 2.7 Summary and future tasks

#### Open points / proposals:

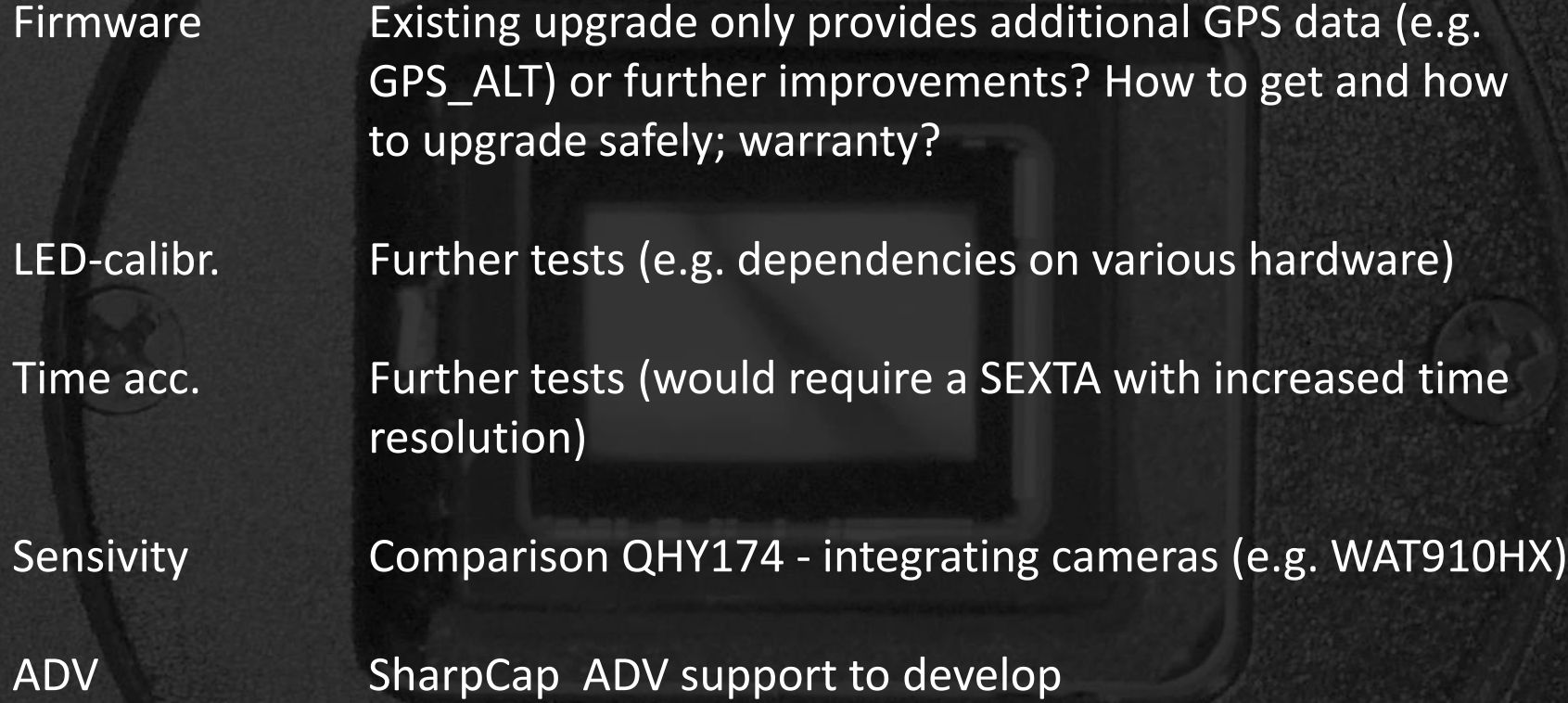

Worksheet To develop for practical occultation work

#### Many thanks to:

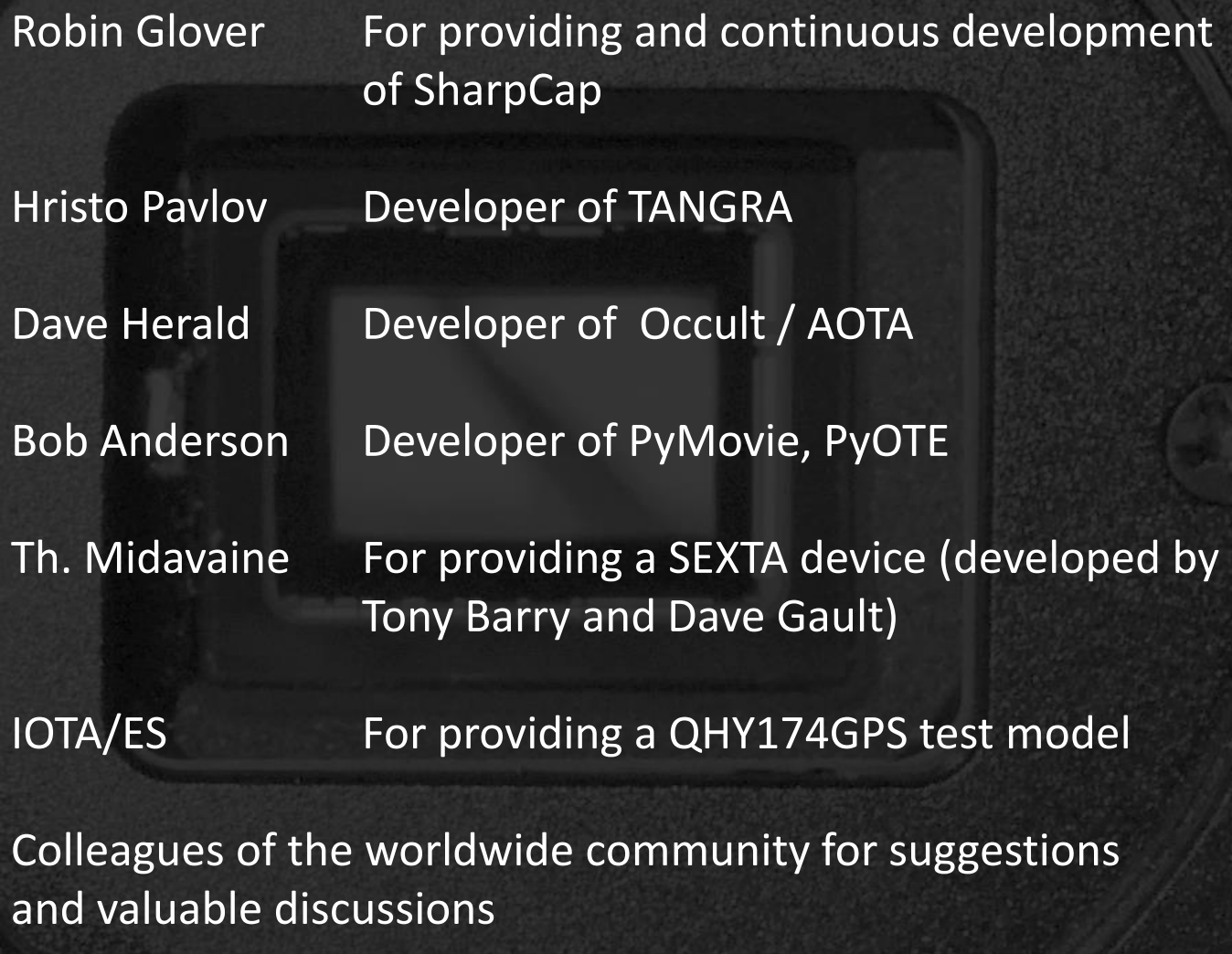

 © Dr. Christian Weber 2020 Feb 29 To contact me use the planoccult list

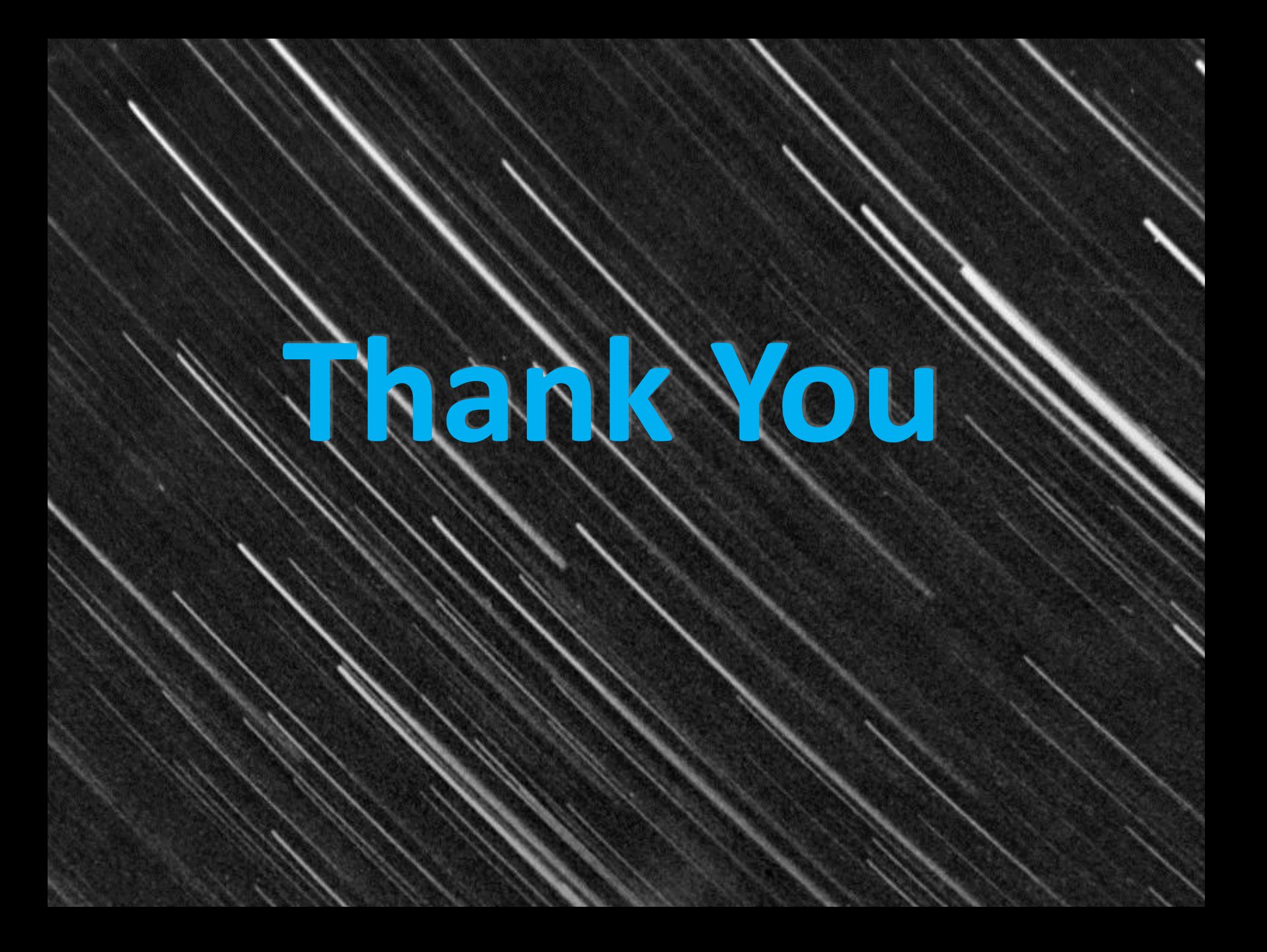